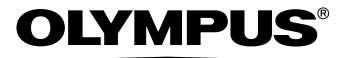

# DIGITAL CAMERA Stylus  $810/\mathcal{U}810$

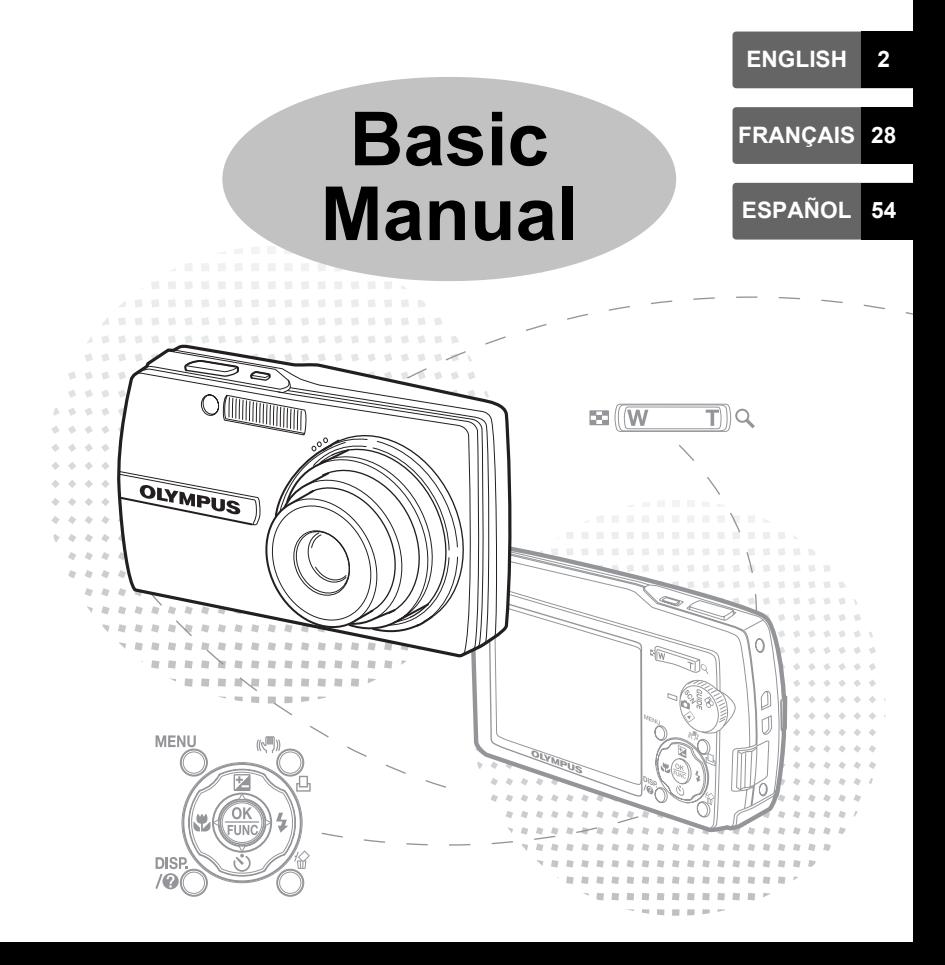

# **Table of Contents**

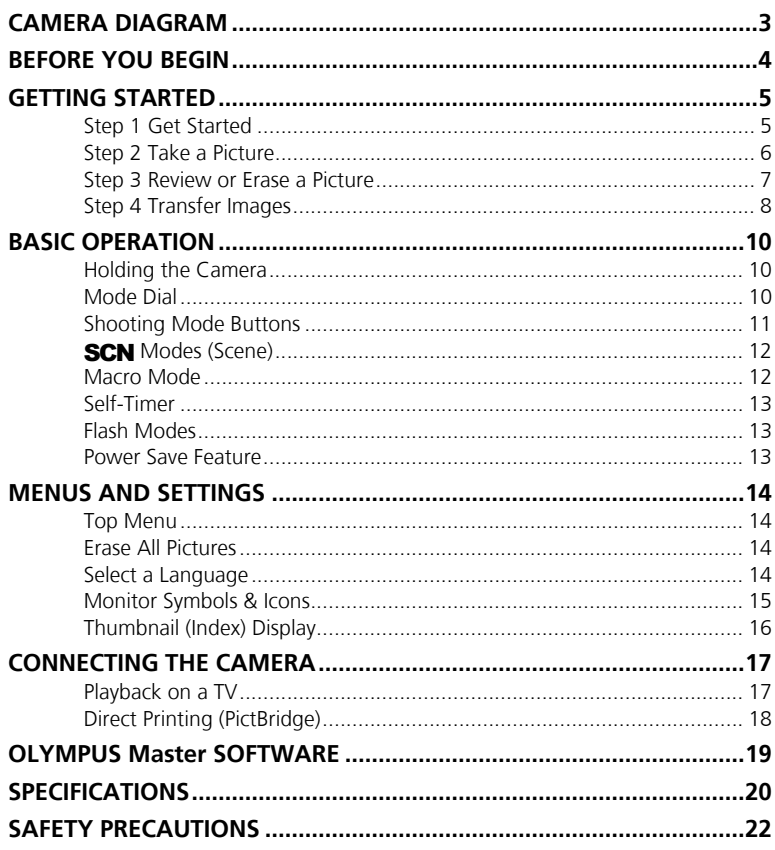

- Before using your camera, read this manual carefully to ensure correct use.
- We recommend that you take test shots to get accustomed to your camera before taking important photographs.
- Please observe the safety precautions at the end of this manual.
- The screen and camera illustrations shown in this manual were produced during the development stages and may differ from the actual product.

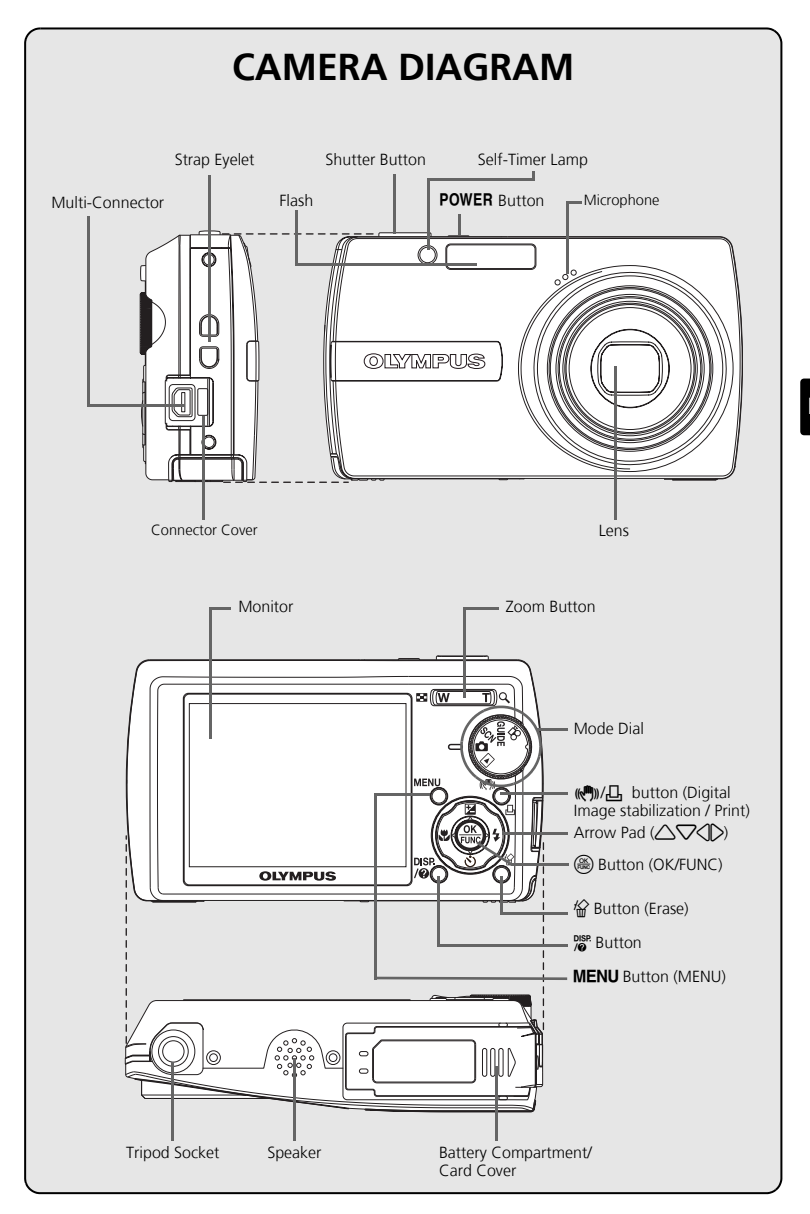

### **BEFORE YOU BEGIN**

### **Gather these items (box contents)**

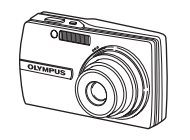

Digital Camera Strap LI-12B Lithium Ion Battery

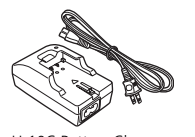

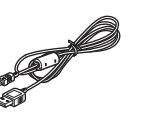

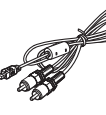

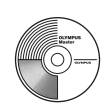

LI-10C Battery Charger USB Cable AV Cable

OLYMPUS Master Software CD-ROM

Items not shown: Advanced Manual (CD-ROM), Basic Manual (this manual), warranty card. Contents may vary depending on purchase location.

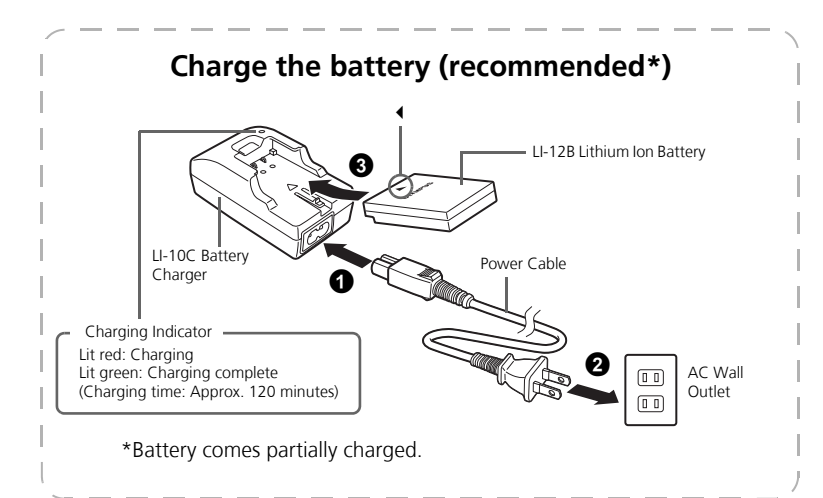

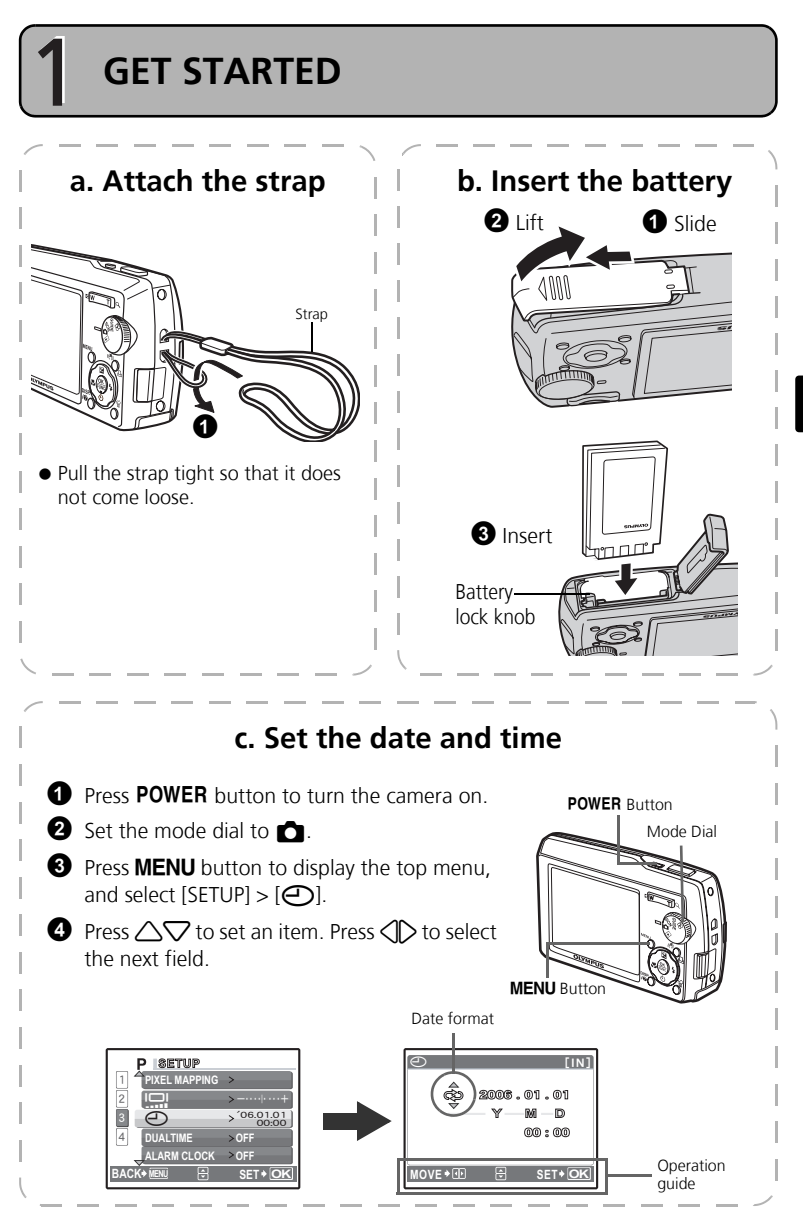

# **TAKE A PICTURE**

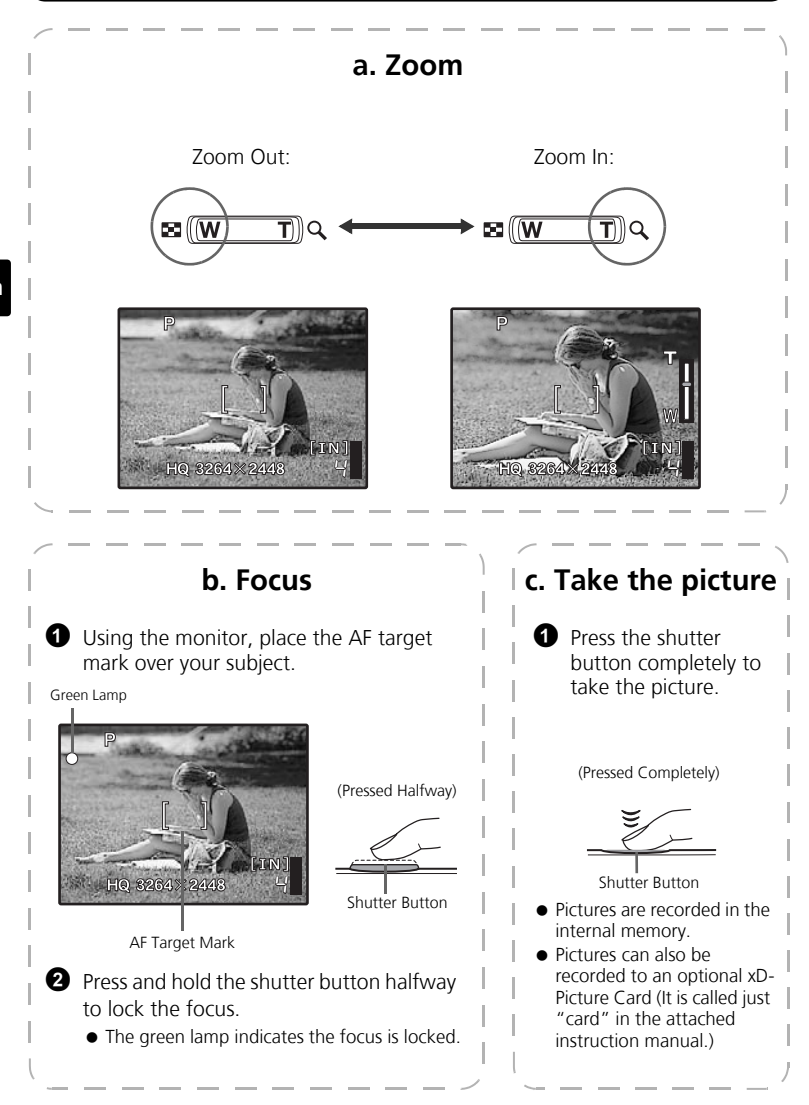

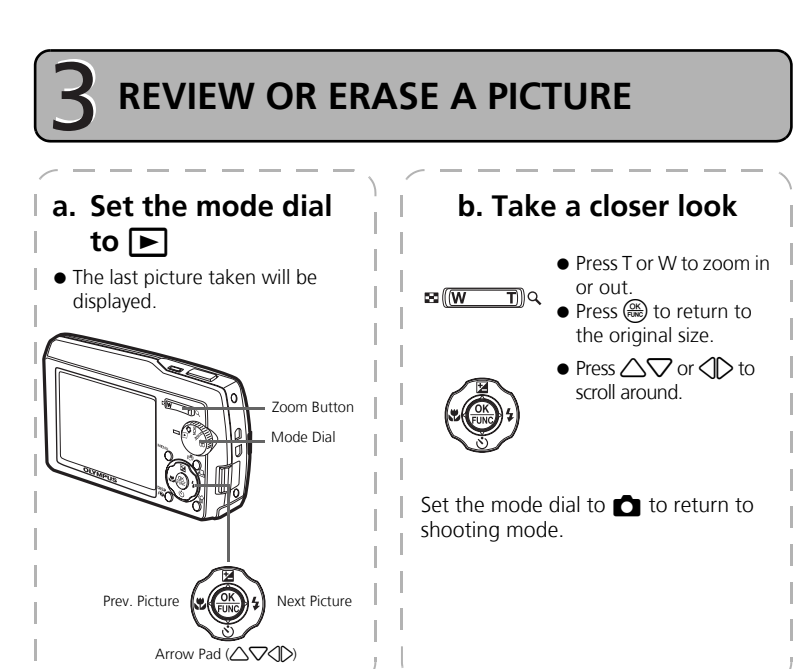

### **c. To erase a picture**

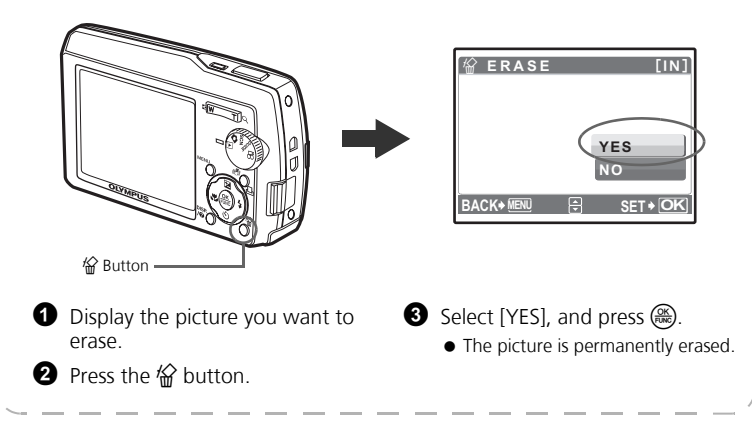

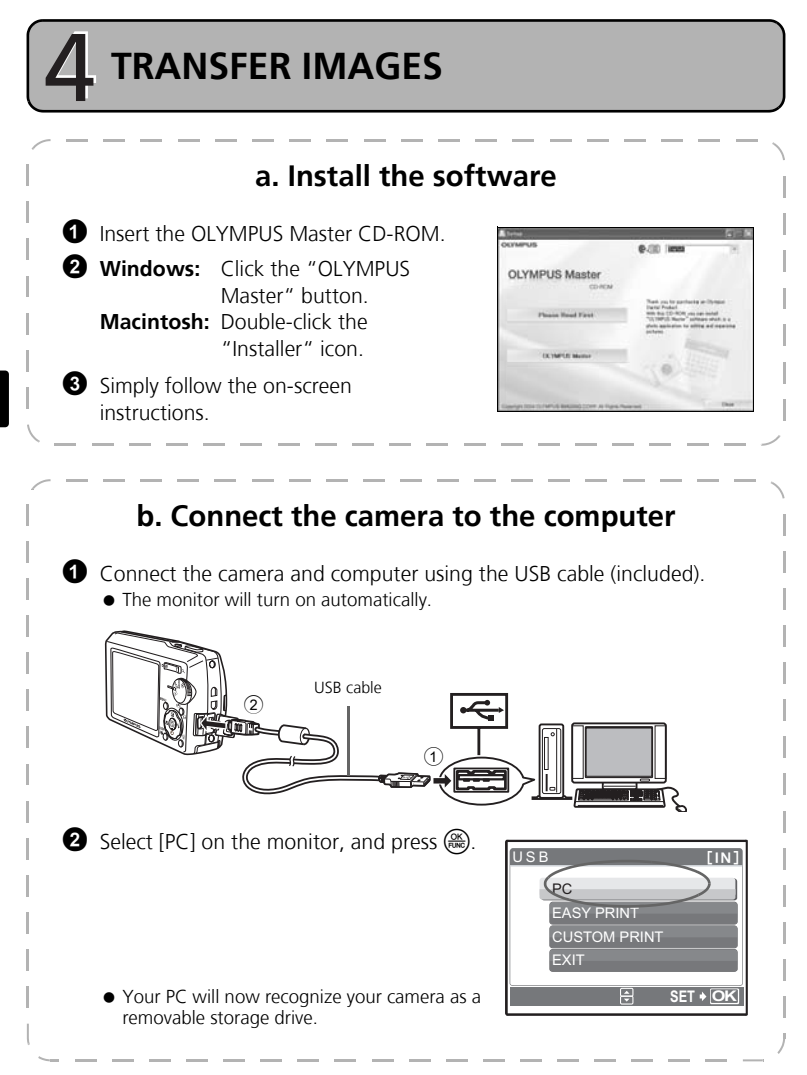

#### **En**

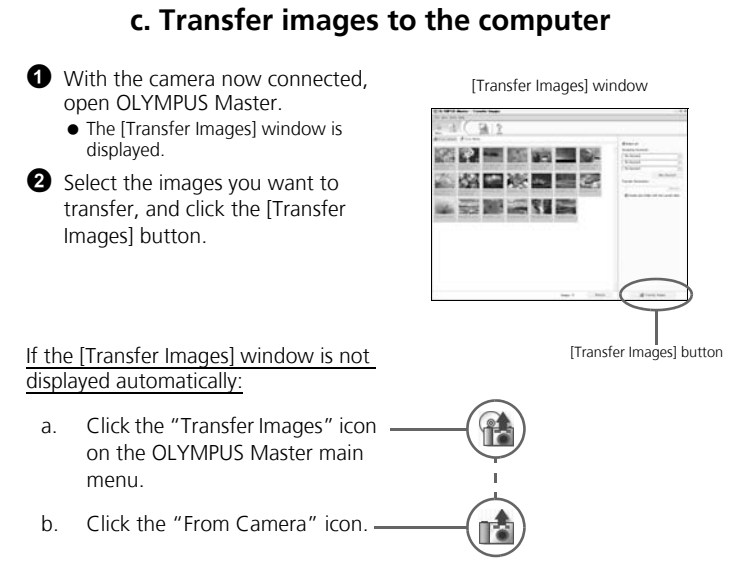

**Tips**

- For more detailed information regarding camera setup and usage, please refer to the camera's "Advanced Manual" provided on CD-ROM.
- For more details on using the OLYMPUS Master software, please refer to the (electronic) reference manual located in the OLYMPUS Master folder on your hard drive. For additional assistance, refer to the "Help" file in the OLYMPUS Master software.

**En**

# **BASIC OPERATION**

### **Holding the Camera**

Pictures can sometimes appear blurred as the result of moving the camera while the shutter button is being pressed.

To prevent the camera from moving, hold the camera firmly with both hands while keeping your elbows at your sides. When taking pictures with the camera in the vertical position, hold the camera so that the flash is positioned above the lens. Keep your fingers and the strap away from the lens and flash.

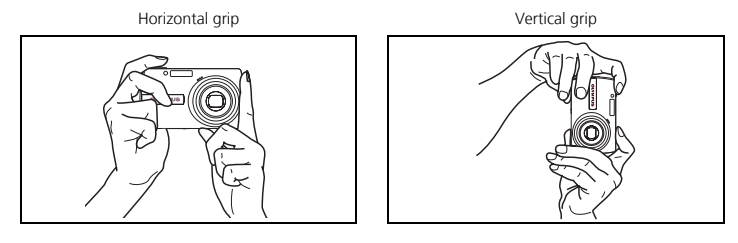

### **Mode Dial**

Set the desired mode and turn the camera on. You may select the desired mode before or during use.

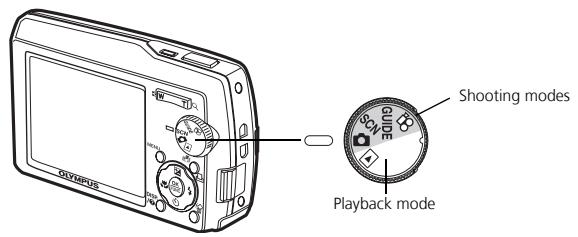

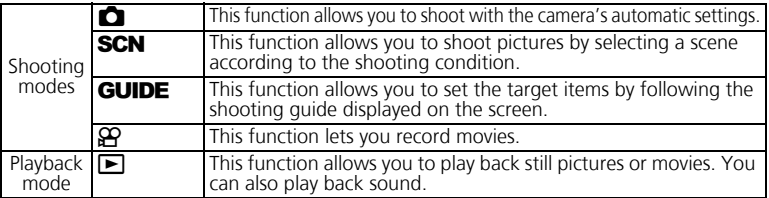

While in shooting mode, use these buttons for quick access to some of the more commonly used features.

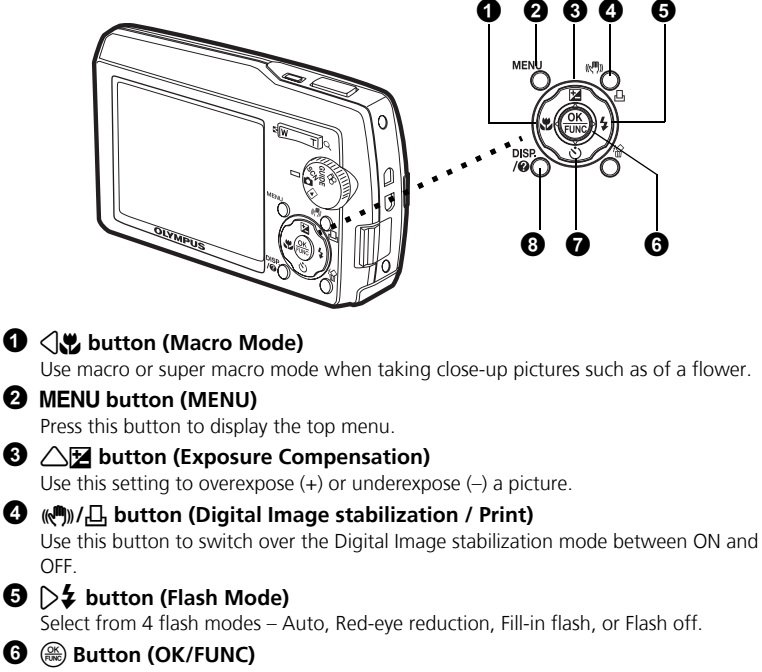

Displays the function menu and sets the functions often used in shooting mode. Also confirms and sets your selection of menu items.

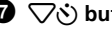

#### 7 2Y **button (Self-timer)**

Select the self-timer to delay the shot approximately 12 seconds from when the shutter button is pressed.

#### **8** *l***<sub>@</sub>** button

Press the  $\frac{p_{\text{S}}}{p_{\text{B}}}$  button repeatedly to display the composition guide lines and histogram. Select a menu item, and press the  $\frac{DISP}{10}$  button to display an explanation of its function.

#### **Hint**

The directions of the arrow pad ( $\triangle\nabla\langle\uparrow\rangle$ ) is indicated with  $\triangle\nabla\triangle$  in the supplied instruction manual.

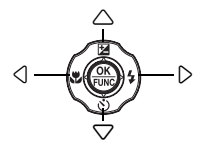

This function allows you to switch the **SCN** (Scene mode) according to the subject.

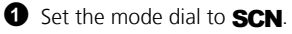

**2** Press  $\triangle \nabla$  to select a scene mode, and press  $\mathbb{R}$ .

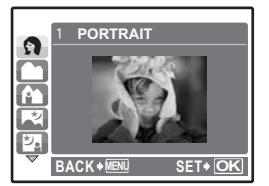

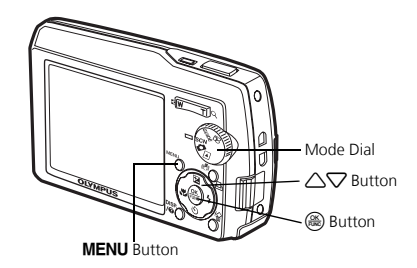

### **Shooting SCN (Scene) Modes**

- 
- 
- LANDSCAPE
- LANDSCAPE+PORTRAIT CANDLE MUSEUM SHOOT & SELECT1<br>• NIGHT SCENE SELF PORTRAIT CUISINE SHOOT & SELECT2
	-
- NIGHT SCENE SELF PORTRAIT CUISINE SHOOT & SELECT2<br>• NIGHT+PORTRAIT AVAILABLE LIGHT BEHIND GLASS BEACH & SNOW
- 
- 
- -
	- BEHIND GLASS BEACH & SNOW
- PORTRAIT SPORT SUNSET DOCUMENTS
	-
	-
	-
	-

### **Macro Mode**

- This mode lets you take pictures as close as 30 cm/11.8 in. to your subject (when the optical zoom is at the greatest wide-angle).
- Use this mode to take pictures as close as 10 cm/3.9 in. to your subject. In  $\mathbf{S}_{\mathbf{z}}^{\mathbf{w}}$  mode, the position of the zoom lens is fixed.
- $\bullet$  Press  $\triangle$ .
- **2** Press  $\triangle \nabla$  to select  $[\mathbf{w}]$  or  $[\mathbf{s}, \mathbf{w}]$  and press  $\mathbb{R}$ .

### **Self-Timer**

- **O** Press  $\nabla \mathbf{\dot{\delta}}$ ).
- **2** Press  $\triangle \nabla$  to select  $[\vec{v}]$  ON], and press  $\binom{26}{20}$ .
- **3** Press the shutter button fully to take the picture.
	- $\bullet$  The self-timer lamp lights for approximately 10 seconds after the shutter button is pressed, then starts blinking. After blinking for approximately 2 seconds, the picture is taken.

Self-Timer Lamp OLYMPUS

### **Flash Modes**

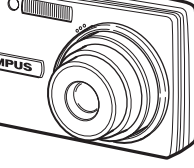

#### $\bullet$  Press  $\triangleright$   $\sharp$ .

**2** Press  $\triangle\nabla$  to select the flash mode, and press  $\mathbb{R}$ .

**3** Press the shutter button halfway.

 $\bullet$  When the flash is set to fire, the  $\clubsuit$  mark lights.

**4** Press the shutter button completely to take the picture.

#### **Flash working range:**

W (max.): Approx. 5.2 m (17 ft.)

T (max.): Approx. 3.2 m (10.4 ft.)

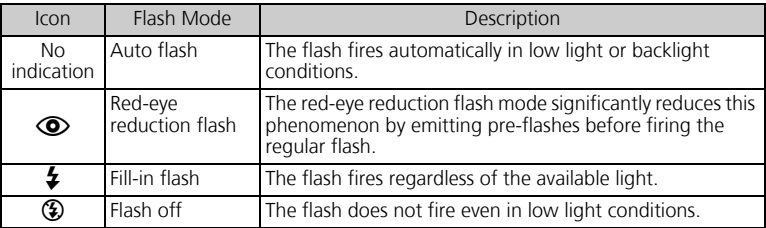

### **Power Save Feature**

- To save battery power, the camera automatically enters sleep mode and stops operating if not used for 3 minutes in shooting mode. Press the shutter button or zoom button to reactivate the camera.
- If the camera is not operated for 15 minutes after the camera enters sleep mode, it automatically retracts the lens and turns off. To resume operation, turn on the power again.
- If the camera has been used for a long time, the internal temperature of the camera may raise, stopping the operation automatically. In such a case, remove the battery from the camera and leave the camera until it becomes cool. The camera outside temperature is also raises during operation, but it is not a trouble.

# **MENUS AND SETTINGS**

### **Top Menu**

 $\bullet$  Press MENU button to display the top menu.

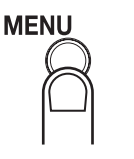

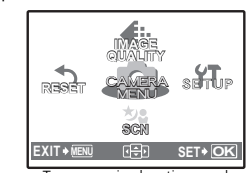

Top menu in shooting mode

**2** Use the arrow pad  $(\sqrt{\sqrt{2}})$  to select menu items, and press  $\circ$  to set them. **IMAGE QUALITY**

Set the image quality of the picture you will shoot according to its intended purpose.

**RESET**

Return the changed shooting functions back to default settings.

- **CAMERA MENU** Adjust various shooting settings.
- **SETUP**

Set the date, time, language, and operation sound, etc.

 $SCN(Scone)$ 

Select the scene according to the subject and shooting condition when the **SCN**<br>mode is selected.

### **Erase All Pictures**

**1** From the top menu of playback mode, select  $[ERASE] \rightarrow [ALL ERASE]$ , and press  $\mathbb{R}$ .

 $\bullet$  Select [YES] and press  $\left(\frac{66}{100}\right)$ .

• All the pictures are erased.

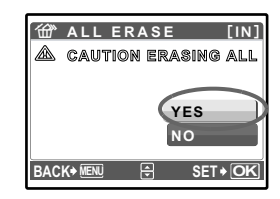

### **Select a Language**

You can select a language for on-screen display. Available languages vary depending on the area where you purchased this camera.

- **1** Press  $\circledast$  to display the top menu, and select  $[SETUP]$  ->  $[①$ .
- $\bullet$  Select a language and press  $\left(\frac{\alpha}{\alpha\alpha}\right)$ .

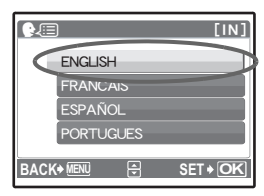

### **Monitor Symbols & Icons**

### (**Monitor – Shooting Mode**

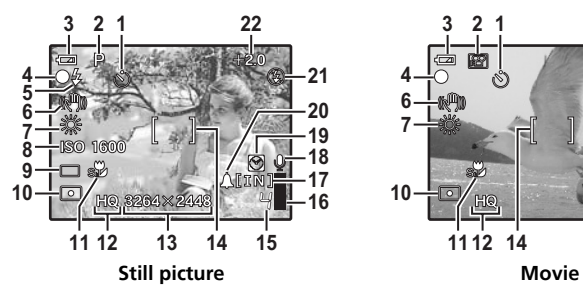

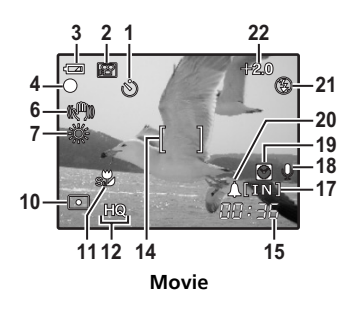

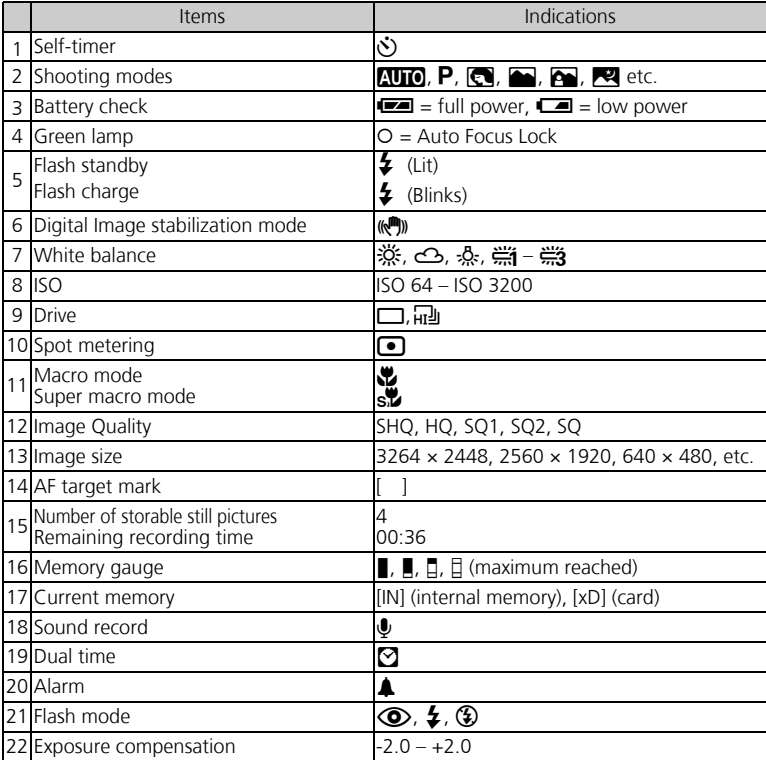

### (**Monitor – Playback mode**

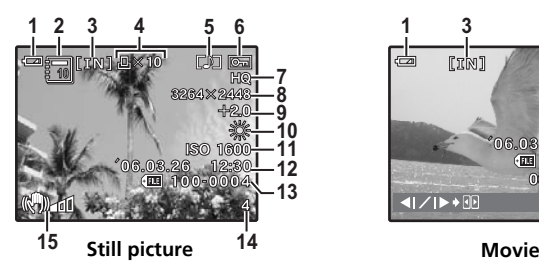

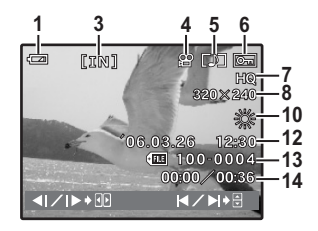

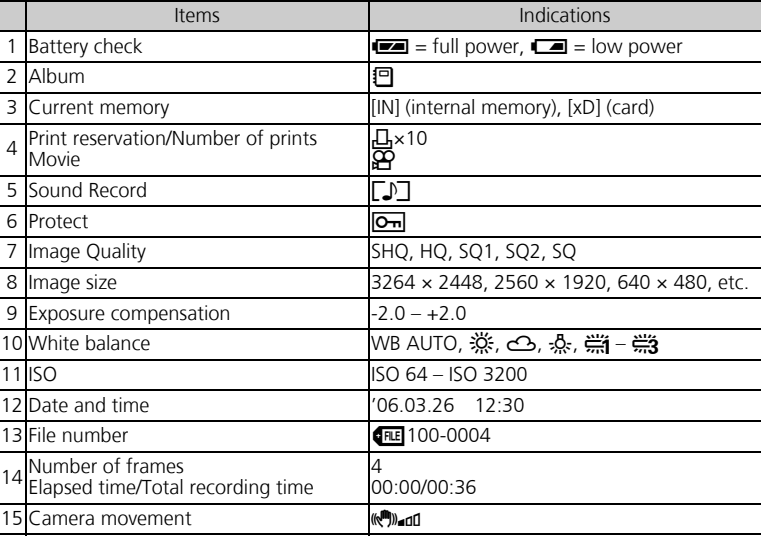

### **Thumbnail (Index) Display**

This function lets you show several pictures at the same time on the monitor when reviewing pictures.

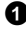

- **1** Press the zoom button toward W ( $\blacktriangleright$ ) to switch to the thumbnail (index) display.
	- $\bullet$  Use the arrow pad ( $\triangle$  $\triangledown$  $\triangle$ ) to select a picture and press  $\mathcal{L}$  to display it in single frame playback.
	- **•** Press the zoom button to display the pictures in 4, 9, 16 or 25 frames.

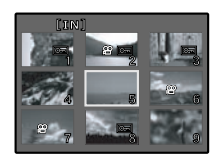

Index display

## **CONNECTING THE CAMERA**

### **Playback on a TV**

Use the AV cable provided with the camera to playback recorded images on your TV. Both still pictures and movies can be played back.

1 Make sure that the TV and camera are turned off. Connect the multi-connector on the camera to the video input terminal on the TV using the AV cable.

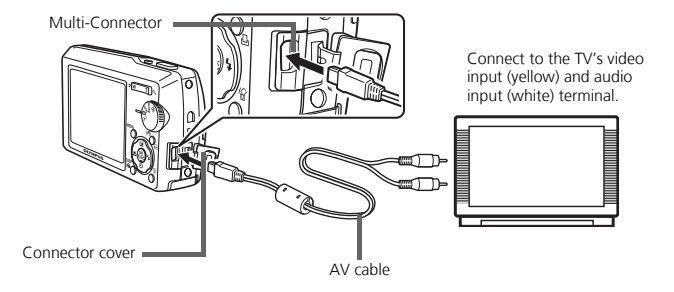

**2** Turn the TV on and set it to the video input mode.

- For details of switching to video input, refer to your TV's instruction manual.
- Set the mode dial to  $\blacktriangleright$ , and press the **POWER** button to turn the camera on.
	- $\bullet$  The last picture taken is displayed on the TV. Use the arrow pad  $(\triangle \nabla \triangle \triangledown)$  to select the picture you want to display.

### **Direct Printing (PictBridge)**

Using the provided USB cable, you may connect your camera directly to a PictBridge compatible printer such as the Olympus P-11 to make prints.

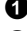

 $\bigodot$  In playback mode, display the picture you want to print out on the monitor.

2 Connect one end of the provided USB cable into the camera's multi-connector and the other end into the printer's USB connector.

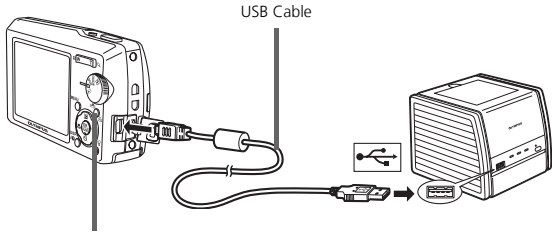

(< button

- **3** Press the  $\mathbb{R}^m$ / $\Box$ , button.
	- Printing starts.
	- When printing is finished, disconnect the USB cable from the camera with the picture selection screen displayed.

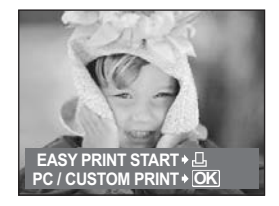

# **OLYMPUS Master SOFTWARE**

OLYMPUS Master Software: Use this software to download pictures from the camera, view, organize, retouch, e-mail and print your digital pictures and movies and more! This CD also contains the complete software reference manual in Adobe Acrobat (PDF) format.

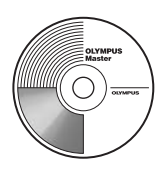

### (**System Requirements**

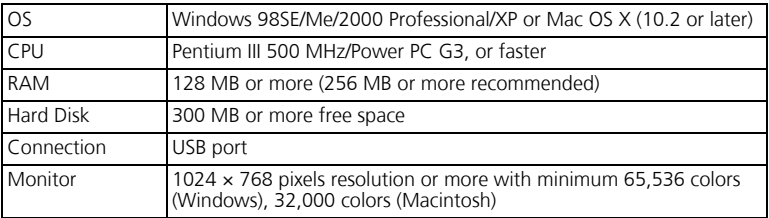

**For the latest support information, visit the Olympus website (http://www.olympus.com/digital)** 

### (**Upgrade (OLYMPUS Master Plus)**

In addition to the functions in OLYMPUS Master, the OLYMPUS Master Plus features movie editing, album printing, contact sheet printing, HTML album, free stitch panorama, CD/DVD writing functions, and a lot more, allowing you to greatly expand your digital photograph capabilities.

You can upgrade your software to OLYMPUS Master Plus via the Internet. You need to have OLYMPUS Master installed in a computer with an Internet connection.

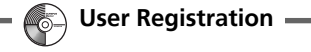

Register your camera when you install OLYMPUS Master to activate your warranty, receive notifications of software and camera firmware updates, and more.

# **SPECIFICATIONS**

### (**Camera**

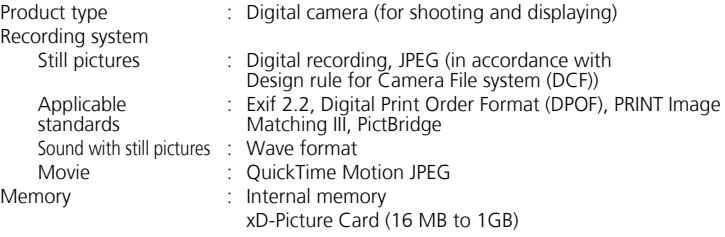

Still pictures without sound

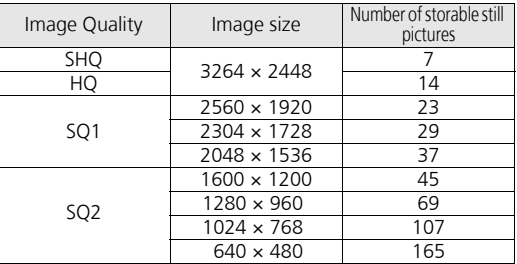

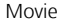

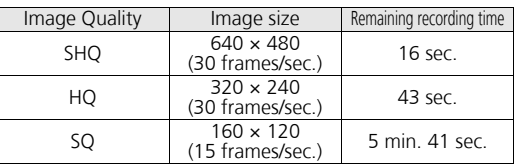

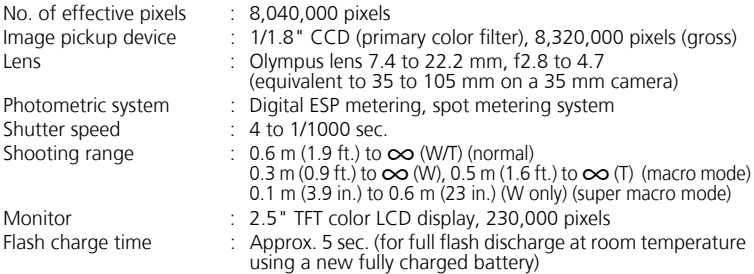

No. of storable pictures when using the internal memory

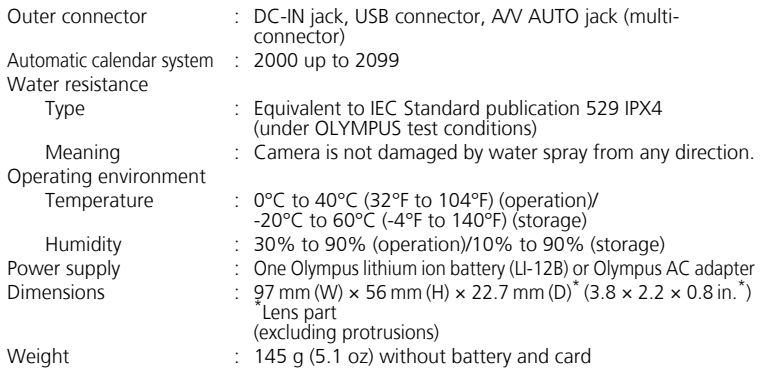

### (**Lithium ion battery (LI-12B)**

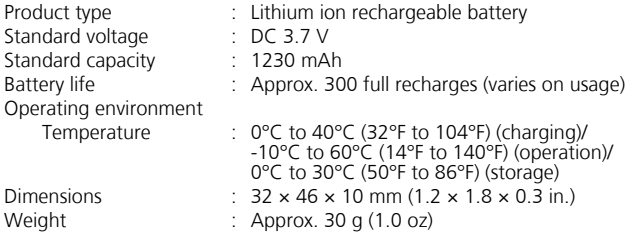

### (**Battery charger (LI-10C)**

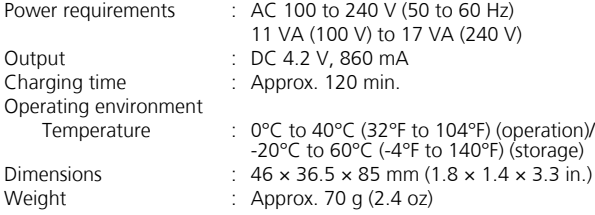

Design and specifications subject to change without notice.

# **SAFETY PRECAUTIONS**

### **Weatherproof feature**

This camera is weatherproof, but it cannot be used underwater. Olympus will not assume any responsibility for malfunction of the camera caused by water getting inside as a result of misuse by the user. The camera is weatherproof and is not damaged by water spray from any direction.

 $\circ$ 

Observe the following precautions when using the camera.

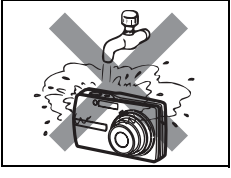

● Do not wash the camera with water.

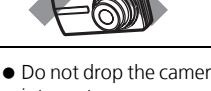

● Do not drop the camera ● Do not take pictures into water.

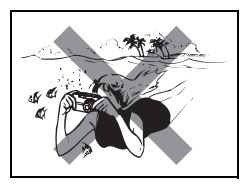

underwater.

#### **Water may get inside the camera if the battery compartment/card cover or connector cover are not firmly closed.**

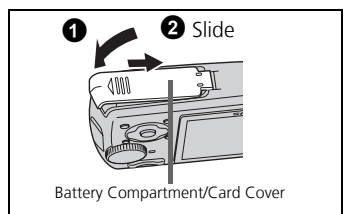

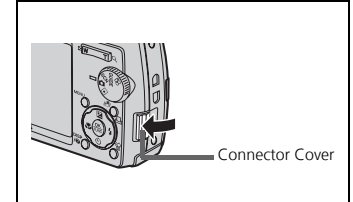

- If the camera gets splashed, wipe the water off as soon as possible with a dry cloth.
- $\bullet$  The rechargeable battery and other camera accessories are not weatherproof.

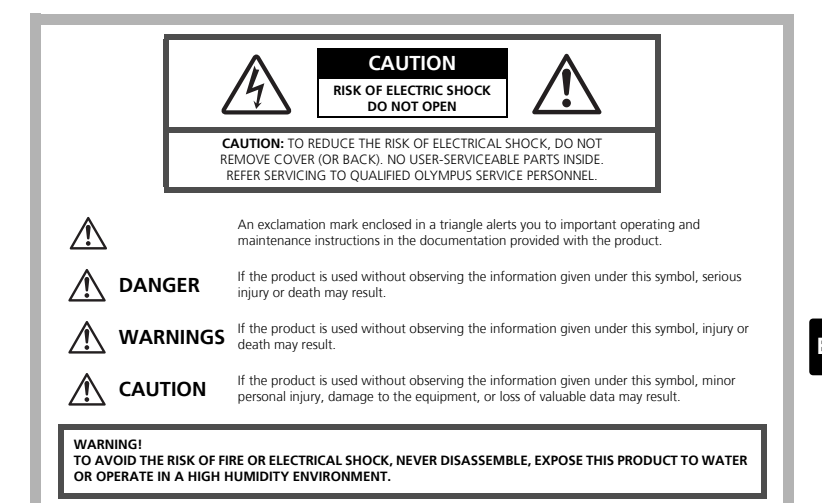

### **General Precautions**

- **Read All Instructions —** Before you use the product, read all operating instructions. Save all manuals and documentation for future reference.
- **Cleaning** Always unplug this product from the wall outlet before cleaning. Use only a damp cloth for cleaning. Never use any type of liquid or aerosol cleaner, or any type of organic solvent to clean this product.
- **Attachments —** For your safety, and to avoid damaging the product, use only accessories recommended by Olympus.

**Water and Moisture —** For precautions on products with weatherproof designs, read the weatherproofing sections.

- **Location —** To avoid damage to the product, mount the product securely on a stable tripod, stand, or bracket.
- **Power Source** Connect this product only to the power source described on the product label.
- **Lightning —** If a lightning storm occurs while using an AC adapter, remove it from the wall outlet immediately.
- **Foreign Objects** To avoid personal injury, never insert a metal object into the product.
- **Heat —** Never use or store this product near any heat source such as a radiator, heat register, stove, or any type of equipment or appliance that generates heat, including stereo amplifiers.

#### **WARNING** ( **Do not use the camera near flammable or explosive gases.** ( **Do not use the flash on people (infants, small children, etc.) at close range.** • You must be at least 1 m (3 ft.) away from the faces of your subjects. Firing the flash too close to the subject's eyes could cause a momentary loss of vision. **Keep young children and infants away from the camera.** • Always use and store the camera out of the reach of young children and infants to prevent the following dangerous situations which could cause serious injury: • Becoming entangled in the camera strap, causing strangulation. • Accidentally swallowing the battery, cards or other small parts. • Accidentally firing the flash into their own eyes or those of another child. • Accidentally being injured by the moving parts of the camera. ( **Do not look at the sun or strong lights with the camera.** ( **Do not use or store the camera in dusty or humid places.** ( **Do not cover the flash with a hand while firing. CAUTION ( Stop using the camera immediately if you notice any unusual odors, noise, or smoke around it.** • Never remove the batteries with bare hands, which may cause a fire or burn your hands. ( **Never hold or operate the camera with wet hands.** ( **Do not leave the camera in places where it may be subject to extremely high temperatures.** • Doing so may cause parts to deteriorate and, in some circumstances, cause the camera to catch fire. Do not use the charger or AC adapter if it is covered (such as a blanket). This could cause overheating, resulting in fire. ( **Handle the camera with care to avoid getting a low-temperature burn.** • When the camera contains metal parts, overheating can result in a lowtemperature burn. Pay attention to the following: • When used for a long period, the camera will get hot. If you hold on to the camera in this state, a low-temperature burn may be caused. • In places subject to extremely cold temperatures, the temperature of the camera's body may be lower than the environmental temperature. If possible, wear gloves when handling the camera in cold temperatures. ( **Be careful with the strap.** • Be careful with the strap when you carry the camera. It could easily catch on stray objects - and cause serious damage. **Handling the Camera**

### **Battery Handling Precautions**

**Follow these important guidelines to prevent batteries from leaking, overheating, burning, exploding, or causing electrical shocks or burns.**

### **DANGER**

- The camera uses a lithium ion battery specified by Olympus. Charge the battery with the specified charger. Do not use any other chargers.
- Never heat or incinerate batteries.
- Take precautions when carrying or storing batteries to prevent them from coming into contact with any metal objects such as jewelry, pins, fasteners, etc.
- Never store batteries where they will be exposed to direct sunlight, or subjected to high temperatures in a hot vehicle, near a heat source, etc.
- To prevent causing battery leaks or damaging their terminals, carefully follow all instructions regarding the use of batteries. Never attempt to disassemble a battery or modify it in any way, by soldering, etc.
- If battery fluid gets into your eyes, flush your eyes immediately with clear, cold running water and seek medical attention immediately.
- Always store batteries out of the reach of small children. If a child accidentally swallows a battery, seek medical attention immediately.

### **WARNING**

- Keep batteries dry at all times.
- To prevent batteries from leaking, overheating, or causing a fire or explosion, use only batteries recommended for use with this product.
- Insert the battery carefully as described in the operating instructions.
- If rechargeable batteries have not been recharged within the specified time, stop charging them and do not use them.
- Do not use a battery if it is cracked or broken.
- If a battery leaks, becomes discolored or deformed, or becomes abnormal in any other way during operation, stop using the camera.
- If a battery leaks fluid onto your clothing or skin, remove the clothing and flush the affected area with clean, running cold water immediately. If the fluid burns your skin, seek medical attention immediately.
- Never subject batteries to strong shocks or continuous vibration.

### **CAUTION**

- Before loading, always inspect the battery carefully for leaks, discoloration, warping, or any other abnormality.
- The battery may become hot during prolonged use. To avoid minor burns, do not remove it immediately after using the camera.
- Always unload the battery from the camera before storing the camera for a long period.

#### **For customers in USA**

Declaration of Conformity<br>Model Number : Stylus ∶ Stylus 810/μ 810<br>∴ OLYMPUS Trade Name Responsible Party : **OLYMPUS IMAGING AMERICA INC.**<br>Address Two Corporate Center Drive P.O. Box 9 Address : Two Corporate Center Drive, P.O. Box 9058, Melville, NY 11747-9058 U.S.A. Telephone Number : 1-631-844-5000

Tested To Comply With FCC Standards FOR HOME OR OFFICE USE

This device complies with Part 15 of the FCC rules. Operation is subject to the following two conditions:

(1)This device may not cause harmful interference.

(2)This device must accept any interference received, including interference that may cause undesired operation.

#### **For customers in Canada**

This Class B digital apparatus meets all requirements of the Canadian Interference-Causing Equipment Regulations.

#### **Trademarks**

- IBM is a registered trademark of International Business Machines Corporation.
- Microsoft and Windows are registered trademarks of Microsoft Corporation.
- Macintosh is a trademark of Apple Computer Inc.
- xD-Picture Card™ is a trademark.
- All other company and product names are registered trademarks and/or trademarks of their respective owners.
- The standards for camera file systems referred to in this manual are the "Design Rule for Camera File System/DCF" standards stipulated by the Japan Electronics and Information Technology Industries Association (JEITA).

#### **Memo**

÷

## **Table des matières**

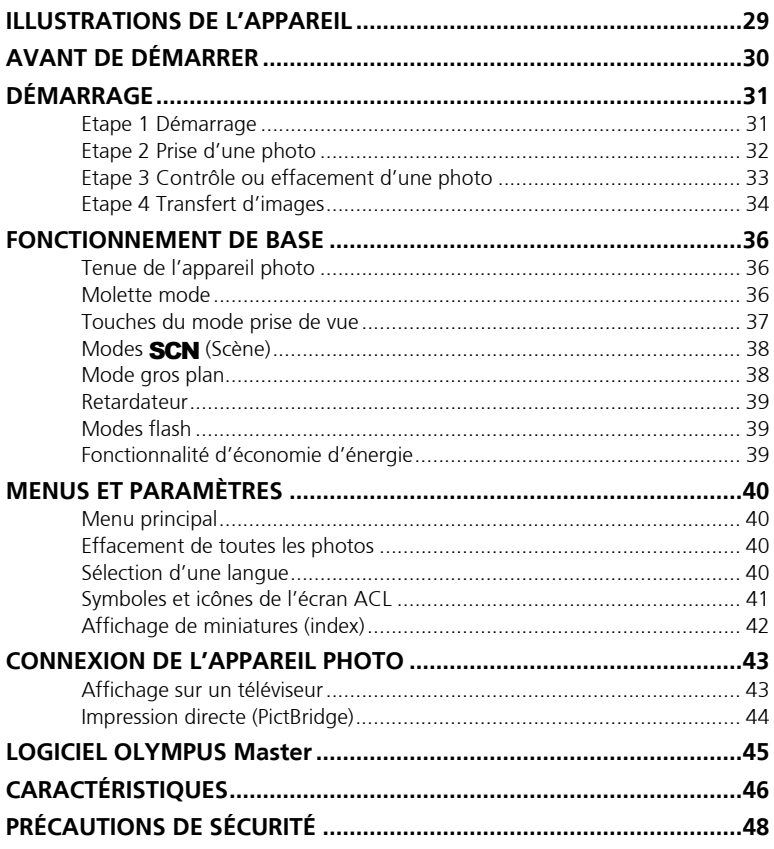

- Avant d'utiliser votre appareil photo, lisez attentivement ce manuel pour garantir une utilisation correcte.
- Nous vous recommandons de prendre des photos-test pour vous habituer à votre appareil avant de commencer à prendre de vraies photos.
- Veillez à ce que les mesures de sécurité présentées à la fin de ce manuel soit respectées.
- Les captures d'écran et les illustrations de l'appareil photo présentées dans ce manuel ont été réalisées au cours des phases de développement et peuvent ne pas correspondre au produit réel.

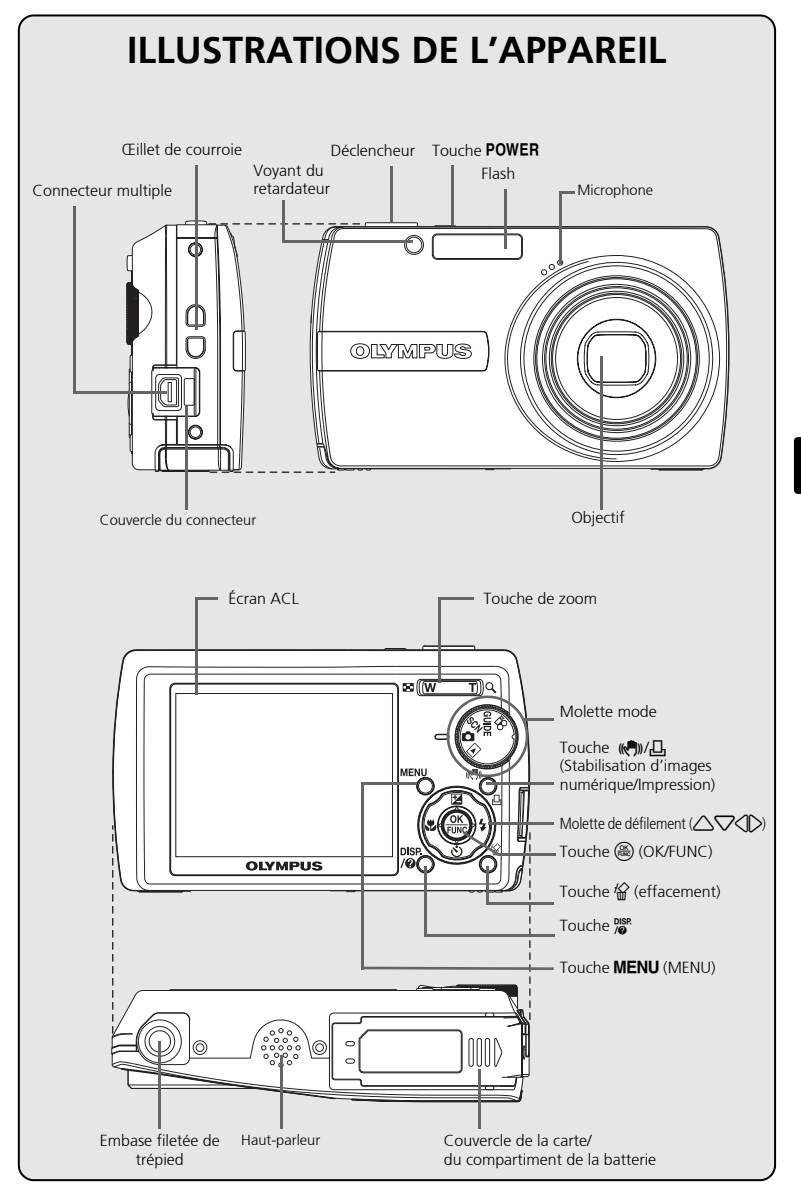

# **AVANT DE DÉMARRER**

### **Réunissez ces éléments (contenu de la boîte)**

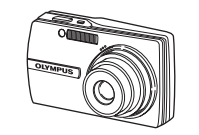

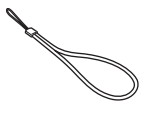

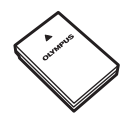

Appareil photo numérique Courroie Batterie au lithium-ion LI-12B

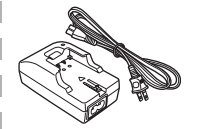

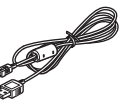

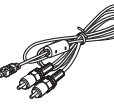

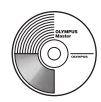

Chargeur de batterie LI-10C Câble USB Câble AV

CD-ROM comportant le logiciel OLYMPUS Master

Eléments non illustrés : Manuel Avancé (CD-ROM), Manuel de Base (présent manuel), carte de garantie. Le contenu est susceptible de varier en fonction du lieu d'achat.

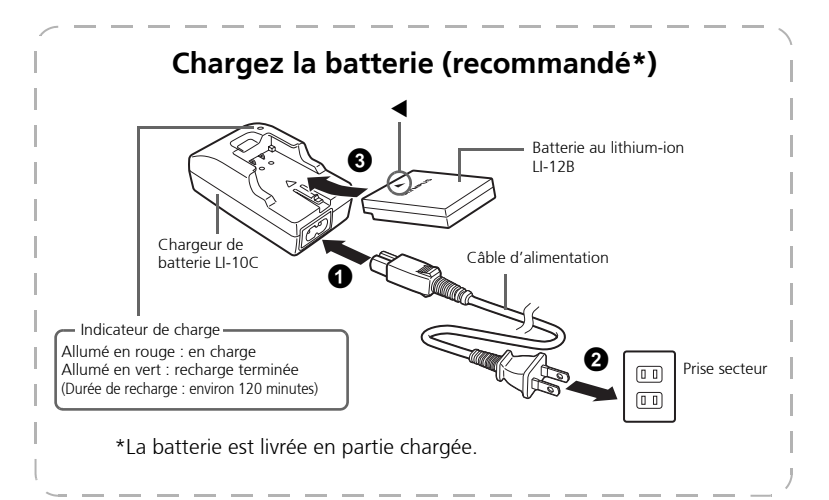

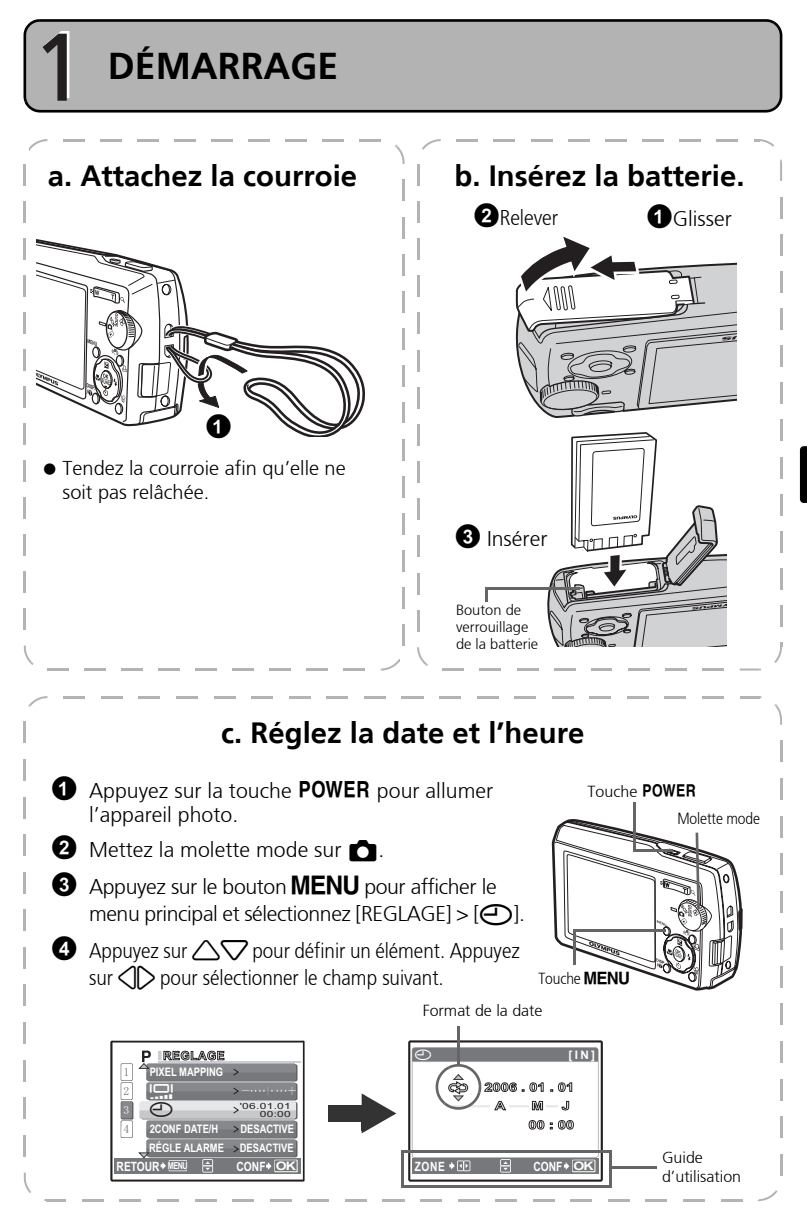

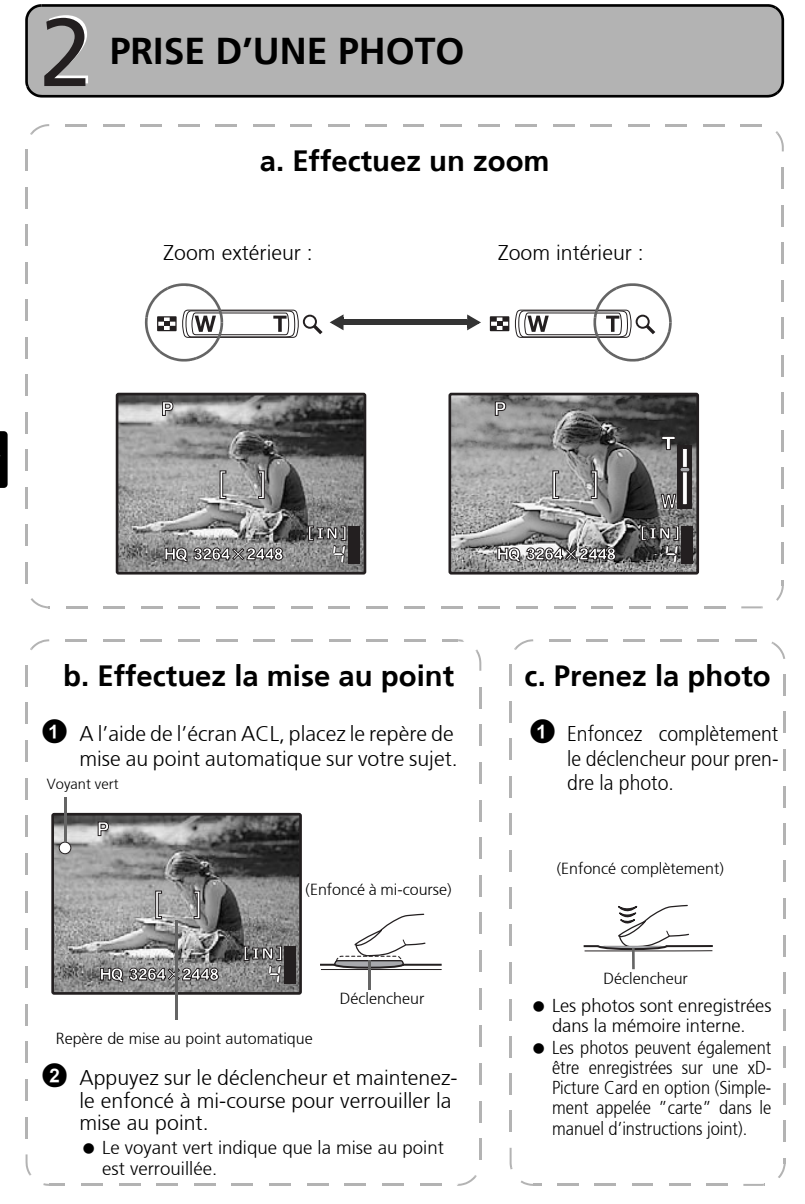

**CONTRÔLE OU EFFACEMENT D'UNE PHOTO**

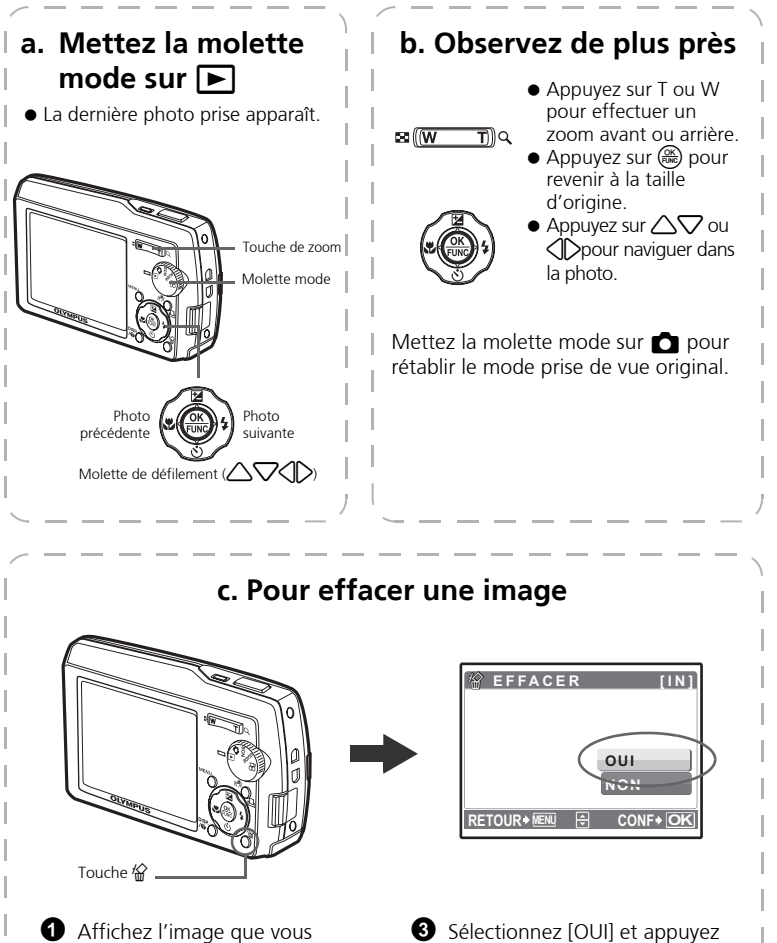

 $sur \left(\frac{OK}{PUNC}\right)$ .

Cette photo est effacée définitivement.

**2** Appuyez sur la touche  $\mathcal{C}$ .

**Fr**

# **TRANSFERT D'IMAGES**

### **a. Installez le logiciel**

- **1** Insérez le CD-ROM OLYMPUS Master 2 **Windows :** Cliquez sur la touche "OLYMPUS Master". **Macintosh :** Double-cliquez sur l'icône "Installer".
- <sup>3</sup> Suivez simplement les instructions à l'écran.

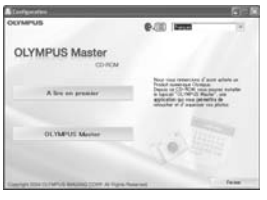

### **b. Connectez l'appareil photo à l'ordinateur**

1 Connectez l'appareil photo et l'ordinateur à l'aide du câble USB (fourni). ■ L'écran ACL s'allume automatiquement.

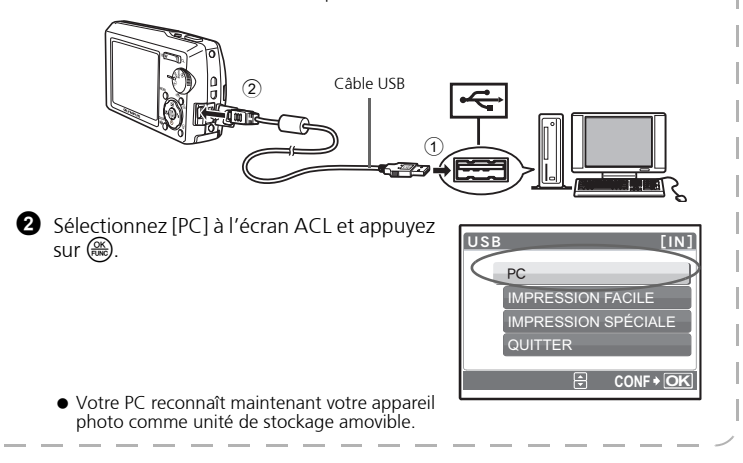

### **c. Transférez les images vers l'ordinateur**

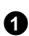

**1** Gardez votre appareil photo connecté, puis ouvrez OLYMPUS Master.

 La fenêtre [Transférer des images] s'affiche.

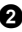

**2** Sélectionnez les images que vous souhaitez transférer et cliquez sur le bouton [Transférer des images].

Fenêtre [Transférer des images]

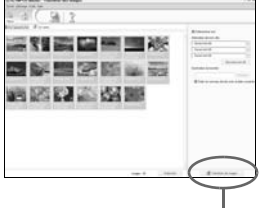

Bouton [Transférer des images]

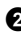

Si la fenêtre [Transférer des images] n'est pas affichée automatiquement :

- a. Cliquez sur l'icône "Transférer des images" dans le menu principal OLYMPUS Master.
- b. Cliquez sur l'icône "Depuis l'appareil photo".

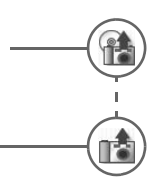

**Fr**

#### **Conseils**

- Pour des informations plus détaillées concernant la configuration et l'utilisation de l'appareil photo, veuillez consulter le "Manuel Avancé" de l'appareil photo fourni sur le CD-ROM.
- Pour plus de détails concernant l'utilisation du logiciel OLYMPUS Master, veuillez consulter le manuel de référence (électronique) situé dans le dossier OLYMPUS Master de votre disque dur. Pour plus d'informations, consultez le fichier "Aide" du logiciel OLYMPUS Master.

## **FONCTIONNEMENT DE BASE**

### **Tenue de l'appareil photo**

Les photos peuvent parfois paraître floues si vous bougez l'appareil photo en appuyant sur le déclencheur.

Pour empêcher l'appareil photo de bouger, tenez-le fermement des deux mains tout en serrant les coudes le long du corps. Lorsque vous prenez une photo avec l'appareil photo tenu en position verticale, veillez à ce que le flash se trouve au-dessus de l'objectif. Prenez garde que vos doigts ou la courroie ne gênent pas l'objectif, ni le flash.

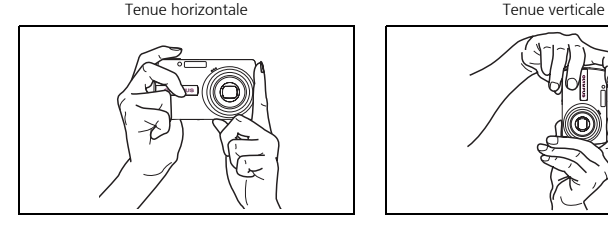

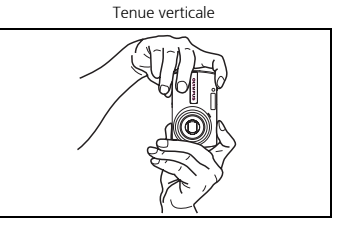

### **Molette mode**

Sélectionnez le mode souhaité et allumez l'appareil photo. Vous pouvez sélectionner<br>le mode souhaité avant ou pendant l'utilisation.

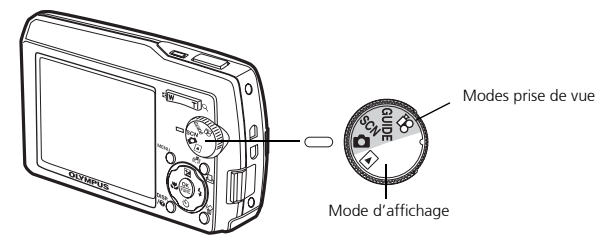

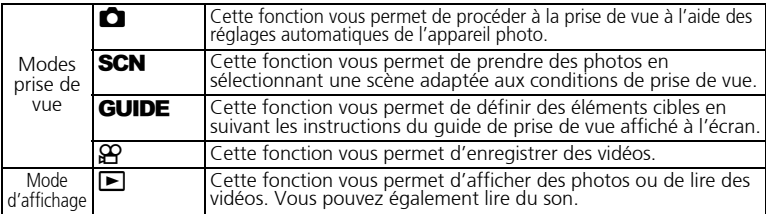
## **Touches du mode prise de vue**

Lorsque vous êtes en mode prise de vue, ces touches vous permettent d'accéder rapidement à certaines des fonctions les plus utilisées.

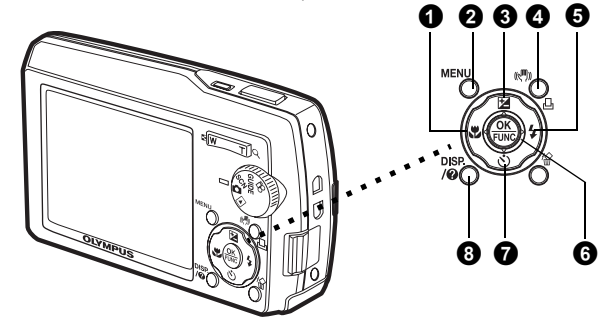

#### **1** Touche  $\langle A, A \rangle$  (Gros Plan)

Utilisez le mode gros plan ou super gros plan lorsque vous prenez des photos en gros plan, telle que la photo d'une fleur.

#### **2** Touche MENU (MENU)

Appuyez sur cette touche pour afficher le menu principal.

**<sup>6</sup>** Touche △<del>*E***</del>** (Compensation d'exposition)</del> Ce réglage vous permet d'effectuer des photos surexposées (+) ou sous-exposées (–).

4 **Touche** h**/**< **(Stabilisation d'images numérique/Impression)** Utilisez cette touche pour activer ou désactiver le mode Stabilisation d'images numérique.

### $\Theta$  Touche  $\triangleright$  **2** (Mode Flash)

Effectuez votre sélection à partir des 4 modes de flash – Auto, Atténuant l'effet yeux rouges, Flash d'appoint ou Flash désactivé.

#### **6** Touche  $\circledast$  (OK/FUNC)

Affiche le menu de fonction et définit les fonctions souvent utilisées en mode prise de vue.

Confirme et configure également votre sélection des éléments de menu.

#### **⑦** Touche  $\nabla$ ें) (Retardateur)

Sélectionnez le retardateur pour retarder la prise de vue d'environ 12 secondes une fois que le déclencheur a été enfoncé.

#### **8** Touche **SISP**

Appuyez plusieurs fois sur la touche  $\frac{p_{\text{S}}}{p_{\text{O}}}$  pour afficher les lignes guides de composition et l'histogramme.

Sélectionnez un élément du menu et appuyez sur la touche  $\frac{DSP}{D}$  pour afficher une explication sur son fonctionnement.

### **Conseil**

Les directions de la molette de défilement sont indiquées par les symboles  $\triangle\nabla\triangle$  dans le manuel d'instructions fourni.

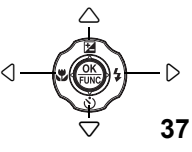

# **Modes** s **(Scène)**

Cette fonction vous permet de sélectionner le mode **SCN** (scène) en fonction du sujet.

- **1** Mettez la molette mode sur **SCN**.
- **2** Appuyez sur  $\triangle \nabla$  pour sélectionner un mode de scène et appuyez sur  $\binom{68}{608}$ .

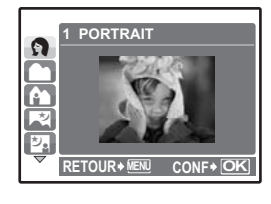

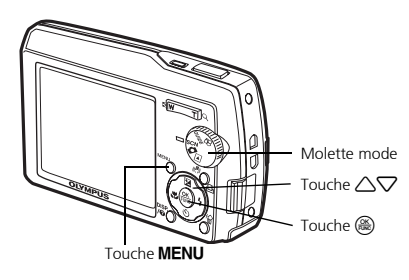

## **Modes prise de vue SCN (scène)**

- 
- 
- 
- 
- NUIT+PORTRAIT NATUREL • VITRINE
- 
- 
- 
- 
- PORTRAIT SPORT COUCHER DE SOLEIL DOCUMENTS
- PAYSAGE INTERIEUR FEUX D'ARTIFICES ENCHÈRE
	-
	-
- 
- 
- PAYSG+PORTRT BOUGIE GALERIE PRENDRE ET CHOISIR
- SCENE NUIT AUTO PORTRAIT CUISINE PLAGE & NEIGE
	- **Mode gros plan**
- Ce mode vous permet de prendre des photos à 30 cm du sujet (lorsque le zoom optique est réglé sur le grand angle).
- Ste Ce mode vous permet de prendre des photos à 10 cm du sujet. En mode ste, la position du zoom est fixe.
- **1** Appuyez sur  $\sqrt{\mathbf{v}}$ .
- **2** Appuyez sur  $\triangle \nabla$  pour sélectionner  $[\nabla]$  ou  $[s, \nabla]$  et appuyez sur  $\mathbb{R}$ .

## **Retardateur**

- **4** Appuyez sur  $\nabla \mathbf{\dot{\cdot}}$ .
- **2** Appuyez sur  $\triangle \nabla$  pour sélectionner  $\vec{N}$  ON] et  $appuyez sur  $\left(\frac{OK}{pow}\right)$ .$
- 3 Enfoncez complètement le déclencheur pour prendre la photo.
	- Le voyant du retardateur s'allume pendant environ 10 secondes après que le déclencheur ait été enfoncé, puis il clignote. La photo est prise après environ 2 secondes de clignotement.

Voyant du retardateur

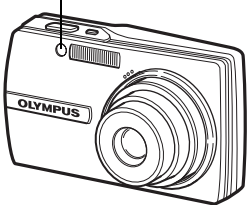

## **Modes flash**

- 
- **1** Appuyez sur  $\triangleright$  **4**.
- **2** Appuyez sur  $\triangle \nabla$  pour sélectionner le mode flash et appuyez sur  $\binom{60}{100}$ .
- 3 Appuyez sur le déclencheur jusqu'à mi-course.
	- $\bullet$  Lorsque le flash est réglé pour se déclencher, l'indication  $\clubsuit$  s'allume.
- $\bullet$  Enfoncez complètement le déclencheur pour prendre la photo.

#### **Plage de fonctionnement du flash :**

- W (max.): Environ 5,2 m
- T (max.) : Environ 3,2 m

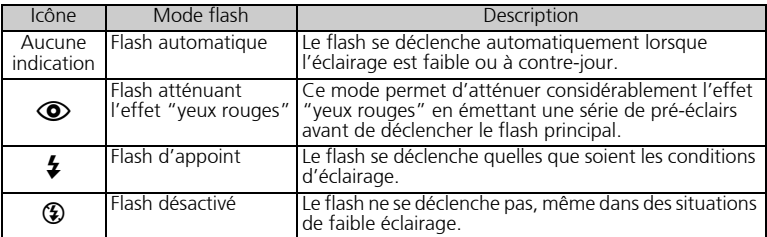

## **Fonctionnalité d'économie d'énergie**

- Pour économiser l'énergie de la batterie, l'appareil photo passe automatiquement en mode veille et cesse de fonctionner après 3 minutes d'inactivité en mode prise de vue. Appuyez sur le déclencheur ou la touche de zoom pour réactiver l'appareil photo.
- Une fois qu'il est entré en mode veille, si l'appareil n'est toujours pas utilisé au bout de 15 minutes, l'objectif se rétracte automatiquement et l'appareil s'éteint. Pour l'utiliser à nouveau, remettez-le sous tension.
- Si vous avez utilisé l'appareil photo pendant une période prolongée, il se peut que la température interne de l'appareil augmente et arrête automatiquement son fonctionnement. Dans ce cas, retirez la batterie de l'appareil photo et n'utilisez pas celui-ci jusqu'à ce qu'il refroidisse. La température extérieure de l'appareil photo augmente également pendant son fonctionnement, mais ce n'est pas un problème.

# **MENUS ET PARAMÈTRES**

## **Menu principal**

 $\bullet$  Appuyez sur la touche **MENU** pour afficher le menu principal.

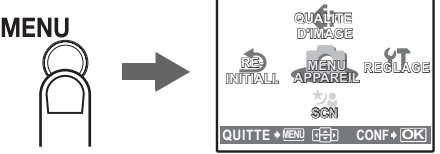

Menu principal en mode prise de vue

**2** Utilisez la molette de défilement  $\triangle\nabla\triangle$  pour sélectionner les éléments du menu et appuyez sur  $\left(\frac{\partial K}{\partial x}\right)$  pour les définir.

**QUALITE D'IMAGE** 

Définissez la qualité des images prises en fonction de l'utilisation prévue.

#### **REINITALI.**

Réinitialisez les fonctions de prise de vue qui ont été modifiées.

### **MENU APPAREIL**

Définissez les différents réglages de prise de vue.

#### **REGLAGE**

Réglez la date, l'heure, la langue, le son de fonctionnement, etc.

**s SCN** (scène)

Sélectionnez la scène en fonction du sujet et des conditions de prise de vue<br>lorsque le mode **SCN** est activé.

## **Effacement de toutes les photos**

 $\bullet$  Dans le menu principal du mode d'affichage, sélectionnez [EFFACER] > [TOUT EFFAC] et appuyez sur  $\left(\frac{OK}{RMS}\right)$ .

- $\bullet$  Sélectionnez [OUI] et appuyez sur  $\left(\frac{6K}{600}\right)$ .
	- $\bullet$  Toutes les images sont effacées.

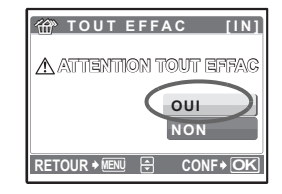

## **Sélection d'une langue**

Vous pouvez choisir la langue des messages affichés. Les langues disponibles dépendent de la région dans laquelle vous avez acheté cet appareil photo.

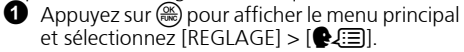

Sélectionnez une langue et appuyez sur  $\left(\frac{\partial R}{\partial x}\right)$ .

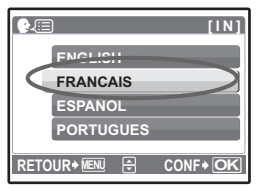

# **Symboles et icônes de l'écran ACL**

## (**Écran ACL – Mode prise de vue**

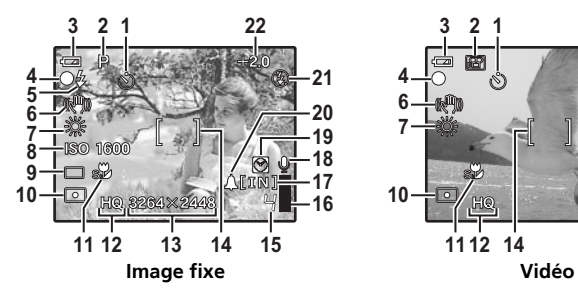

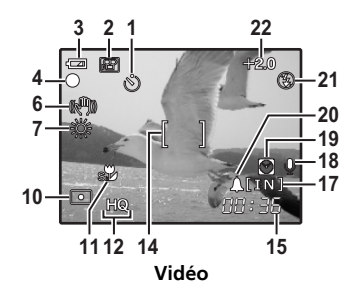

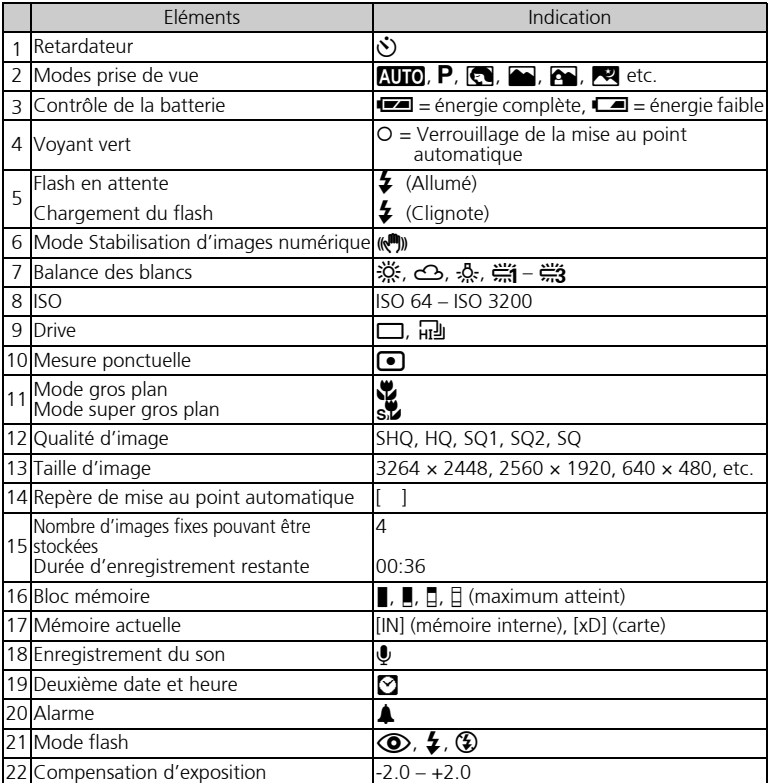

## (**Écran ACL – Mode d'affichage**

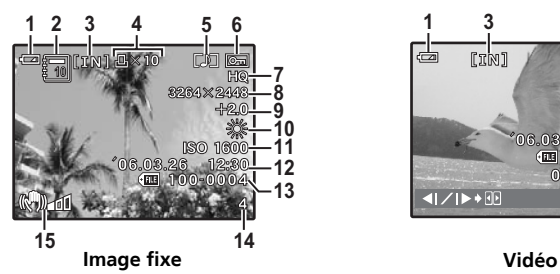

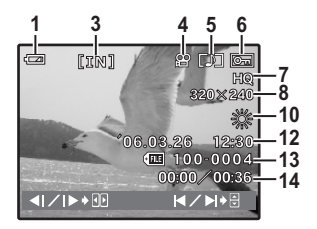

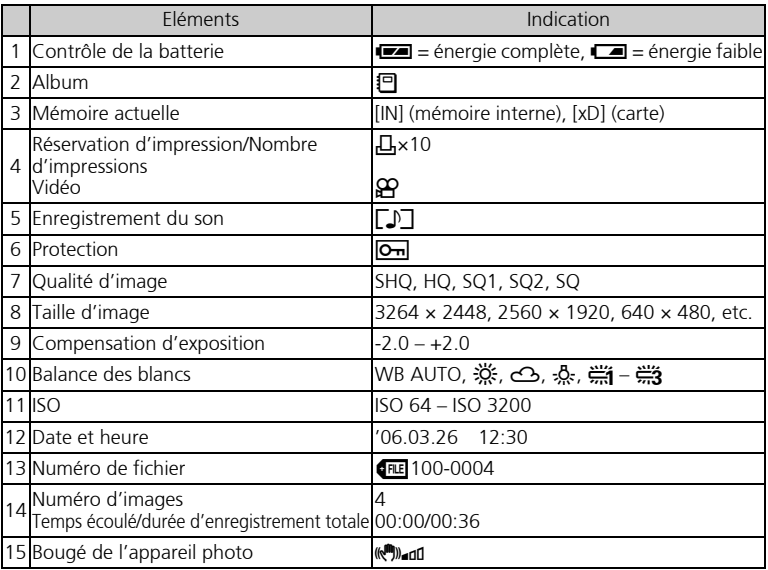

## **Affichage de miniatures (index)**

Cette fonction vous permet d'afficher plusieurs photos en même temps à l'écran ACL lorsque vous contrôlez vos photos.

- $\bigodot$  Appuyez sur la touche de zoom vers W ( $\bigodot$ ) pour passer en affichage de miniatures (index).
	- $\bullet$  A l'aide de la molette de défilement  $(\triangle \nabla \triangle)$ . sélectionnez une photo et appuyez sur  $\overline{\binom{\infty}{n}}$  pour l'afficher en mode d'affichage d'une seule image.
	- Appuyez sur la touche de zoom pour afficher les photos par trames de 4, 9, 16 ou 25.

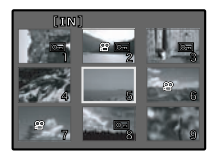

Affichage d'index

# **CONNEXION DE L'APPAREIL PHOTO**

## **Affichage sur un téléviseur**

Utilisez le câble AV fourni avec l'appareil photo pour visualiser les images enregistrées directement sur votre téléviseur. Vous pouvez lire ainsi à la fois les images fixes et les vidéos.

1 Assurez-vous que le téléviseur et l'appareil photo sont éteints. Branchez le connecteur multiple de l'appareil photo à la prise d'entrée vidéo du téléviseur avec le câble AV.

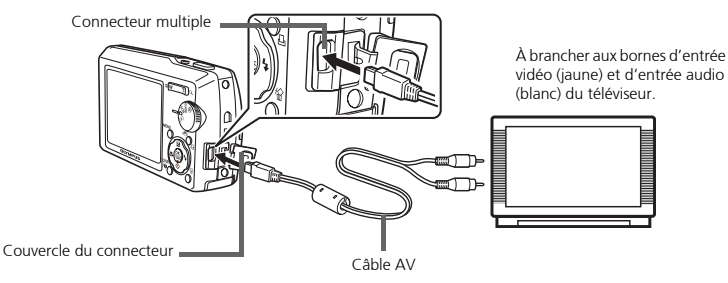

2 Allumez le téléviseur et mettez-le en mode entrée vidéo.

 Pour en savoir plus sur la commutation de l'entrée vidéo, veuillez consulter le manuel du téléviseur.

 $\bigodot$  Mettez la molette mode sur  $\bigtriangledown$  et appuyez sur la touche **POWER** pour allumer l'appareil photo.

 La dernière photo prise est affichée sur le téléviseur. Utilisez la molette de défilement  $(\triangle \nabla \langle \mathsf{D} \rangle)$  pour sélectionner la photo que vous voulez afficher.

## **Impression directe (PictBridge)**

A l'aide du câble USB fourni avec l'appareil, vous pouvez connecter votre appareil photo directement à une imprimante compatible PictBridge telle que l'Olympus P-11 pour effectuer des impressions.

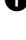

1 En mode d'affichage, affichez la photo que vous souhaitez imprimer sur l'écran  $ACI$ 

<sup>2</sup> Connectez une des extrémités du câble USB dans le connecteur multiple de l'appareil photo et l'autre dans le connecteur USB de l'imprimante.

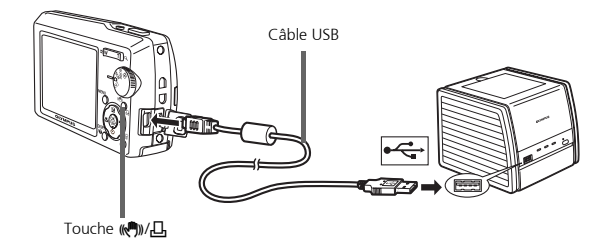

- 3 Appuyez sur la touche ((师))/口
	- L'impression démarre.
	- Lorsque l'impression est terminée, déconnectez le câble USB de l'appareil photo. L'écran de sélection des photos s'affiche.

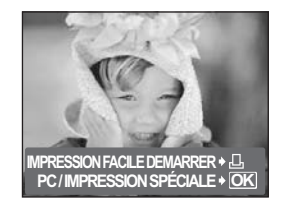

# **LOGICIEL OLYMPUS Master**

Logiciel OLYMPUS Master : Utilisez ce logiciel pour télécharger des photos à partir de l'appareil photo, pour afficher, organiser, retoucher, envoyer par courrier électronique et imprimer vos photos et vidéos numériques, etc. Ce CD contient également le manuel logiciel de référence complet au format Adobe Acrobat (PDF).

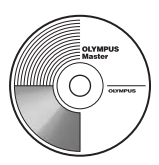

## (**Configurations système minimales**

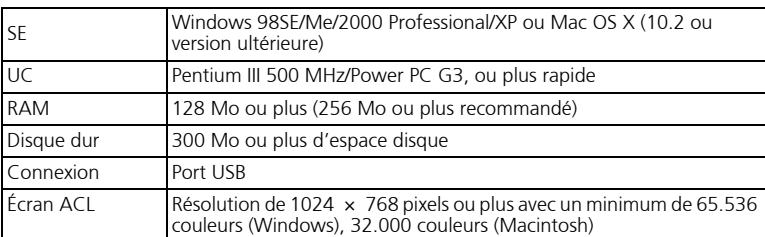

**Pour obtenir les dernières informations relatives à la prise en charge, consultez le site Web d'Olympus (http://www.olympus.com/digital)** 

## (**Mise à niveau (OLYMPUS Master Plus)**

En plus des fonctions proposées par OLYMPUS Master, OLYMPUS Master Plus permet de modifier des films, d'imprimer des albums, d'imprimer des planches contacts, de créer des albums HTML, des panoramiques sans raccords, des fonctions d'écriture sur CD/DVD et plus encore, vous permettant d'augmenter grandement les capacités en matière de photographie numérique.

Vous pouvez mettre à niveau votre logiciel en OLYMPUS Master Plus via Internet. Vous devez avoir installé OLYMPUS Master sur un ordinateur équipé d'une connexion internet.

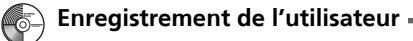

Enregistrez votre appareil photo lorsque vous installez OLYMPUS Master pour activer la garantie, recevoir des notifications de logiciel et les mises à jours de micro-logiciels et plus encore.

# **CARACTÉRISTIQUES**

## (**Appareil photo**

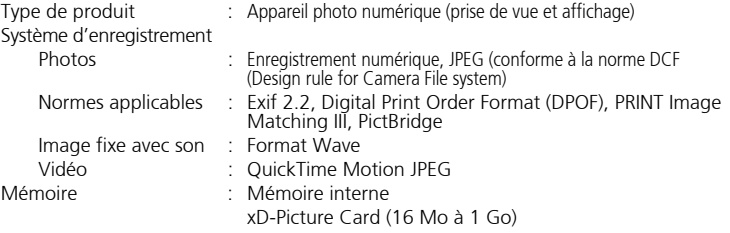

Photos sans son

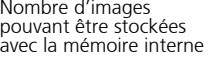

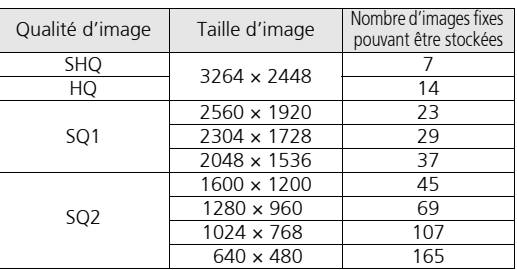

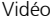

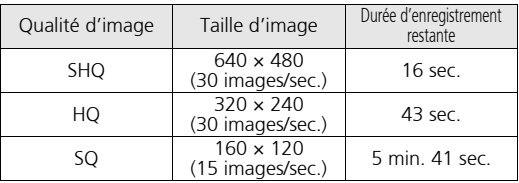

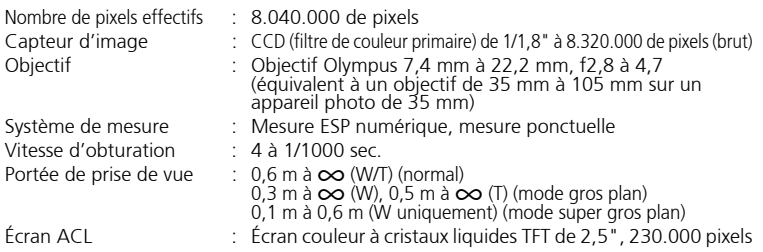

**Fr**

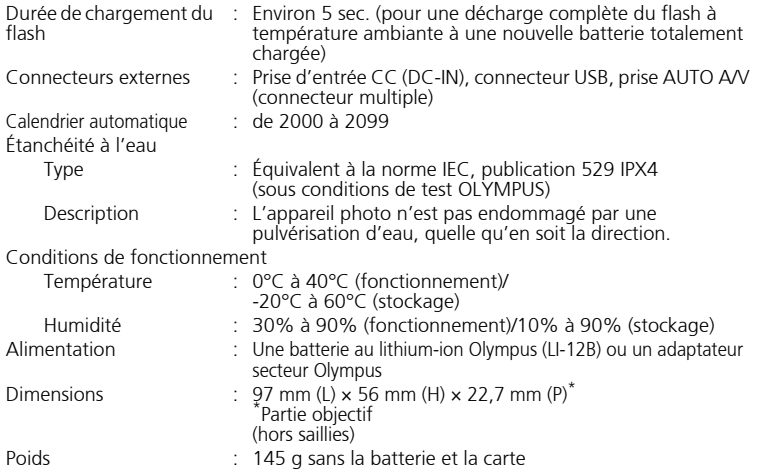

## (**Batterie au lithium-ion (LI-12B)**

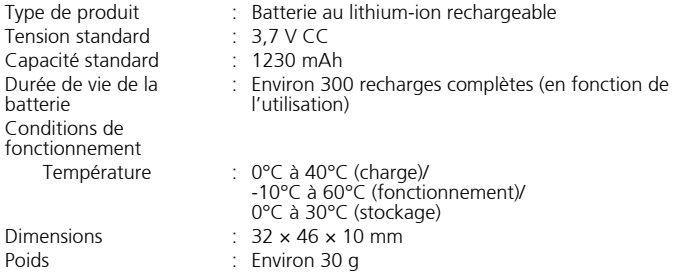

## (**Chargeur de batterie (LI-10C)**

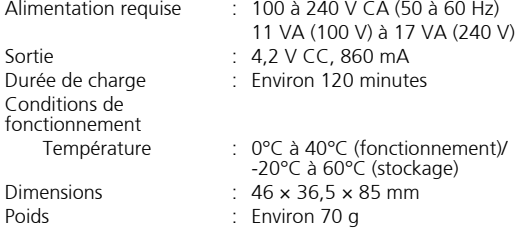

La conception et les caractéristiques peuvent être modifiées sans préavis.

# **PRÉCAUTIONS DE SÉCURITÉ**

## **Imperméabilité**

Cet appareil photo est imperméable, mais il ne peut pas être utilisé sous l'eau. Olympus décline toute responsabilité en cas de défaillance de l'appareil suite à une infiltration d'eau ou de mauvaise manipulation par l'utilisateur. L'appareil photo est imperméable et ne craint pas les projections d'eau, quelle que soit leur direction. Observez les précautions suivantes lorsque vous l'utilisez.

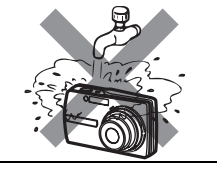

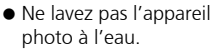

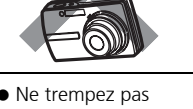

• Ne trempez pas l'appareil photo dans l'eau.

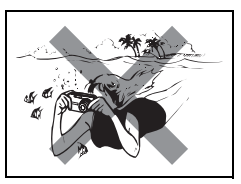

 Ne faites pas de photos sous-marines.

**De l'eau peut s'introduire dans l'appareil photo si le couvercle de la carte/du compartiment de la batterie ou le couvercle du connecteur n'est pas correctement fermé.**

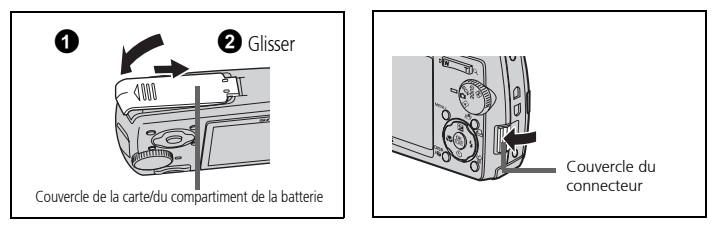

- Si du liquide éclabousse l'appareil photo, essuyez-le le plus vite possible avec un chiffon sec.
- La batterie et les autres accessoires de l'appareil photo ne sont pas imperméables.

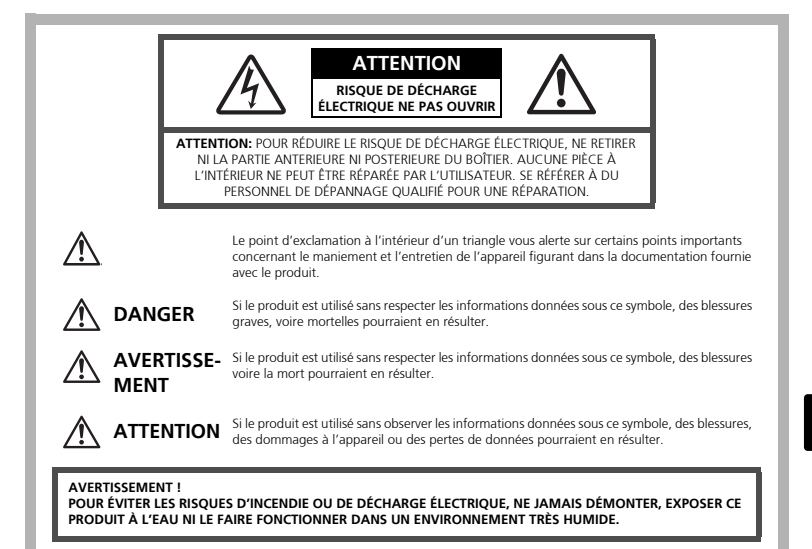

# **Précautions générales**

- **Lire toutes les instructions —** Avant d'utiliser l'appareil, lire toutes les instructions de fonctionnement. Sauvegarder tous les manuels et la documentation pour s'y référer ultérieurement.
- **Nettoyage** Toujours débrancher ce produit de la prise de courant avant nettoyage. N'utiliser qu'un chiffon humide pour le nettoyage. Ne jamais utiliser de produits de nettoyage liquides ou aérosols, ni de solvants organiques pour nettoyer ce produit.
- **Accessoires —** Pour votre sécurité, et pour éviter d'endommager le produit, n'utiliser que des accessoires recommandés par Olympus.
- **Eau et humidité —** Pour les précautions sur des produits avec une conception imperméable, lire les sections imperméabilisation.
- **Emplacement —** Pour éviter d'endommager l'appareil, monter le produit solidement sur un trépied ou un sabot stable.
- **Alimentation —** Ne raccorder ce produit qu'à la source d'alimentation décrite sur l'étiquette du produit.
- **Foudre —** Si un orage éclate pendant l'utilisation d'un adaptateur secteur, le débrancher immédiatement de la prise de courant.
- **Entrée d'objets** Pour éviter des blessures, ne jamais introduire d'obiet métallique dans le produit.
- **Chaleur —** Ne jamais utiliser ni ranger ce produit près d'une source de chaleur telle qu'un radiateur, un accumulateur de chaleur, ou tout type d'appareil qui génère de la chaleur, comprenant les amplificateurs.

#### **AVERTISSEMENT** ( **Ne pas utiliser l'appareil à proximité de gaz inflammables ou explosifs.** ( **Ne pas utiliser le flash de très près sur des personnes (bébés, jeunes enfants, etc.).** • Vous devez être au moins à 1 m des visages de vos sujets. Déclencher le flash trop près des yeux du sujet pourrait causer une perte momentanée de la vision.<br> **Ne pas laisser l'appareil à la portée des enfants.** ( **Ne pas laisser l'appareil à la portée des enfants.** • Toujours utiliser et ranger l'appareil hors de la portée des jeunes enfants et des bébés pour empêcher les situations dangereuses suivantes qui pourraient causer des blessures graves : • S'enrouler dans la courroie de l'appareil, causant la strangulation. • Avaler accidentellement la batterie, des cartes ou d'autres petites pièces. • Déclencher accidentellement le flash dans leurs yeux ou ceux d'un autre enfant. • Se blesser accidentellement par des parties en mouvement de l'appareil. ( **Ne pas regarder le soleil ni de la lumière puissante avec l'appareil.** ( **Ne pas utiliser ni ranger l'appareil dans des endroits poussiéreux ou humides.** ( **Ne pas couvrir le flash avec une main pendant le déclenchement. ATTENTION** ( **Arrêter immédiatement d'utiliser l'appareil si vous remarquez une odeur, un bruit anormal ou de la fumée provenant de l'appareil.** • Ne jamais retirer les batteries les mains nues, ce qui pourrait vous brûler les mains. ( **Ne jamais manipuler l'appareil avec des mains mouillées.** ( **Ne pas laisser l'appareil dans des endroits où il pourrait être soumis à des températures très élevées.** • Ceci pourrait causer une détérioration de certaines pièces et, dans certaines circonstances, l'appareil pourrait prendre feu. Ne pas utiliser le chargeur ni un adaptateur secteur s'il est couvert (par exemple par une couverture). Ce qui pourrait causer une surchauffe, débouchant sur un incendie. ( **Manipuler l'appareil soigneusement afin d'éviter une brûlure à basse température.** • Lorsque l'appareil contient des parties métalliques, une surchauffe peut déboucher sur une brûlure à basse température. Faire attention aux points suivants : • Utilisé pendant une longue durée, l'appareil devient chaud. Si vous tenez l'appareil dans ces conditions, une brûlure à basse température risque de se produire. • Dans des endroits sujets à des températures très froides, la température du corps de l'appareil peut être plus basse que la température ambiante. Si **Maniement de l'appareil**

possible, mettre des gants en tenant l'appareil à des températures basses.

#### **Faire attention avec la courroie.**

• Faire attention avec la courroie en portant l'appareil. Elle peut facilement s'accrocher à des objets sur le passage et causer des dommages sérieux.

**50**

**Fr**

## **Précautions de manipulation de la batterie**

**Veuillez suivre ces consignes importantes pour éviter le coulage du liquide de la batterie, une génération de chaleur, des brûlures, une explosion, ou de causer des décharges électriques ou brûlures.**

# **DANGER**

- L'appareil photo utilise une batterie lithium ion spécifiée par Olympus. Chargez l'appareil avec le chargeur spécifié. N'utilisez aucun autre chargeur.
- Ne jamais chauffer ni mettre au feu la batterie.
- Prendre des précautions en transportant ou rangeant la batterie pour éviter qu'elle vienne en contact avec des objets métalliques comme des bijoux, des épingles à cheveux, des agrafes, etc.
- Ne jamais ranger la batterie dans un lieu où elle serait exposée en plein soleil, ou sujette à des températures élevées dans un véhicule chaud, près d'une source de chaleur, etc.
- Pour éviter de causer des coulages de liquide de la batterie ou d'endommager ses bornes, respecter scrupuleusement toutes les instructions concernant l'usage de la batterie. Ne jamais tenter de démonter la batterie ni la modifier, en soudant, etc.
- Si du liquide de la batterie entrait dans vos yeux, les laver immédiatement avec de l'eau claire et froide du robinet et consulter immédiatement un médecin.
- Toujours ranger la batterie hors de la portée des jeunes enfants. Si un enfant avale accidentellement une batterie, consulter immédiatement un médecin.

# **AVERTISSEMENT**

- Maintenir à tout moment la batterie au sec.
- Pour éviter un coulage du liquide de la batterie, une génération de chaleur ou de causer un incendie ou une explosion, n'utiliser que la batterie recommandée pour l'usage avec ce produit.
- Introduire soigneusement la batterie comme décrit dans les instructions de fonctionnement.
- Si les batteries rechargeables n'ont pas été rechargées au bout de la durée spécifiée, arrêter de les charger et ne pas les utiliser.
- Ne pas utiliser une batterie si elle est endommagée ou cassée.
- Si la batterie coule, devient décolorée ou déformée, ou devient anormale sous d'autres aspects pendant le fonctionnement, arrêter d'utiliser l'appareil.
- Si du liquide de la batterie coule sur vos vêtements ou sur votre peau, retirer le vêtement et laver immédiatement la zone affectée avec de l'eau claire et froide du robinet. Si le liquide vous brûle la peau, consulter immédiatement un médecin.
- Ne jamais soumettre la batterie à des chocs violents ni à des vibrations continues.

# **ATTENTION**

- Avant sa mise en place, toujours contrôler soigneusement la batterie pour des coulages, décoloration, gauchissement ou toutes autres anormalités.
- La batterie peut devenir chaude pendant une utilisation prolongée. Pour éviter des brûlures mineures, ne pas la retirer immédiatement après avoir utilisé l'appareil.
- Toujours retirer la batterie de l'appareil avant de le ranger pour une longue durée.

#### **Pour les utilisateurs aux États-Unis**

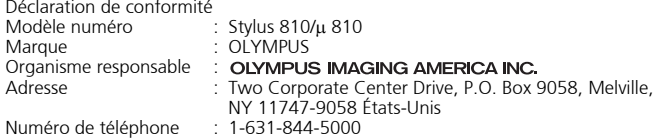

Testé pour être en conformité avec la réglementation FCC POUR L'UTILISATION A LA MAISON OU AU BUREAU

Cet appareil est conforme aux normes de la Section 15 des directives FCC. Son utilisation est soumise aux deux conditions suivantes :

- (1) Cet appareil ne doit pas causer de brouillage radioélectrique.
- (2) Cet appareil doit pouvoir résister à toutes les interférences, y compris celles susceptibles d'entraver son bon fonctionnement.

#### **Pour les utilisateurs au Canada**

Cet appareil numérique de la catégorie B est conforme à la législation canadienne sur les appareils générateurs de parasites.

#### **Fr**

#### **Marques déposées**

- IBM est une marque déposée de la société International Business Machines Corporation.
- Microsoft et Windows sont des marques déposées de la société Microsoft Corporation.
- Macintosh est une marque de Apple Computer Inc.
- xD-Picture Card™ est une marque déposée.
- Tous les autres noms de sociétés et appellations de produits sont des marques, déposées ou non, des propriétaires respectifs.
- Les normes pour les systèmes de fichiers d'appareil photo indiquées dans ce manuel sont les normes "Design Rule for Camera File System/DCF" stipulées par l'association JEITA (Japan Electronics and Information Technology Industries Association).

### **Memo**

÷

# **Tabla de contenidos**

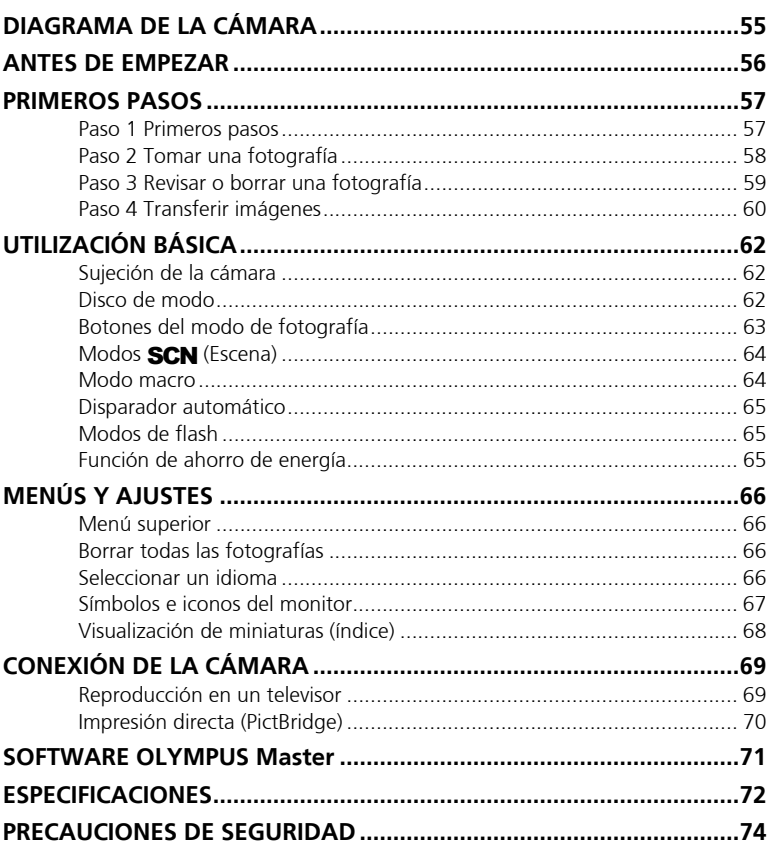

- Antes de utilizar la cámara, lea con atención este manual para asegurarse de su uso correcto.
- Antes de tomar fotografías importantes, le recomendamos que realice varias tomas de prueba para familiarizarse con el uso de su cámara.
- Le rogamos observe todas las precauciones de seguridad que figuran al final de este manual.
- Las ilustraciones de las pantallas y de la cámara que aparecen en este manual fueron hechas durante el proceso de desarrollo y pueden diferir del producto real.

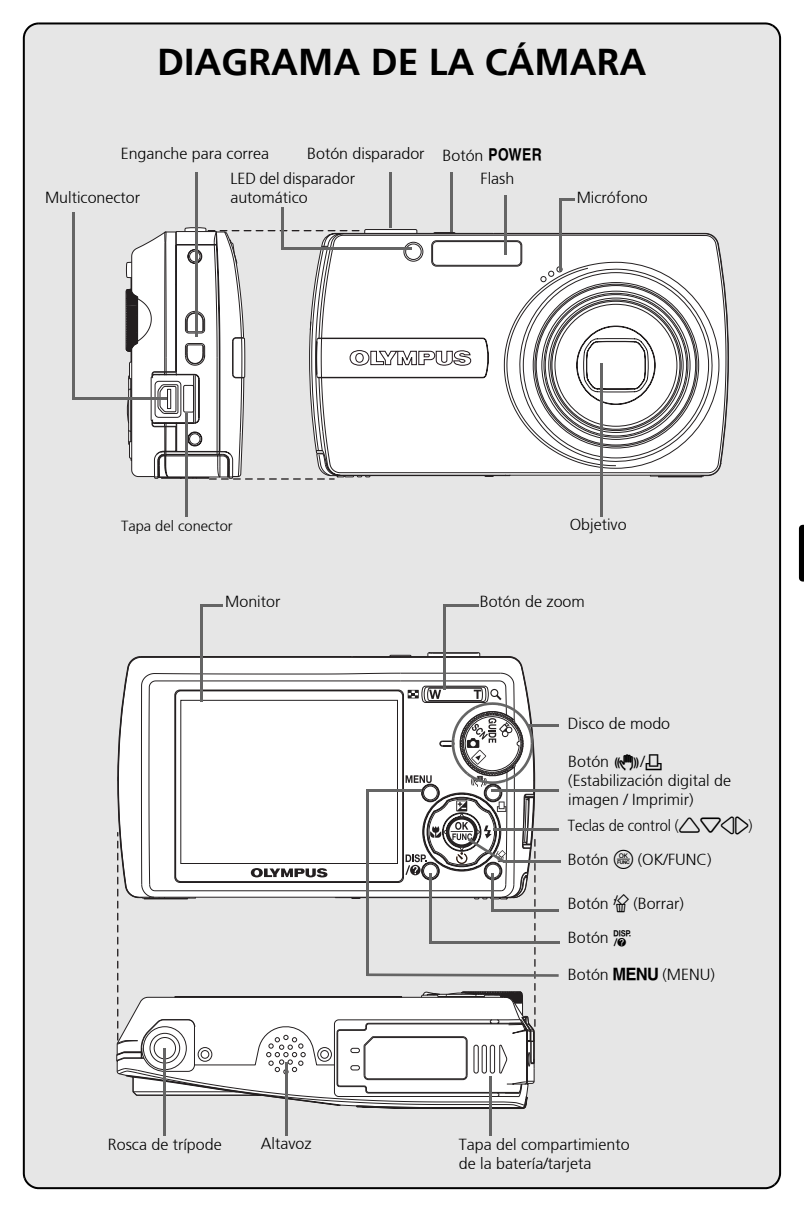

**Es**

# **ANTES DE EMPEZAR**

## **Reúna estos componentes (contenido de la caja)**

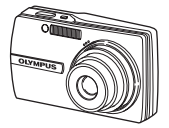

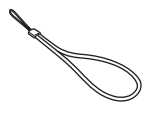

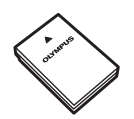

Cámara digital Correa Batería de iones de litio LI-12B

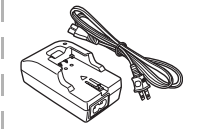

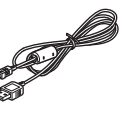

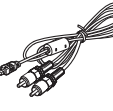

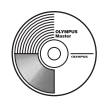

Cargador de batería LI-10C Cable USB Cable AV

CD-ROM de software OLYMPUS Master

Componentes no mostrados: Manual Avanzado (CD-ROM), Manual Básico (este manual), tarjeta de garantía. Los contenidos pueden variar dependiendo del lugar de compra.

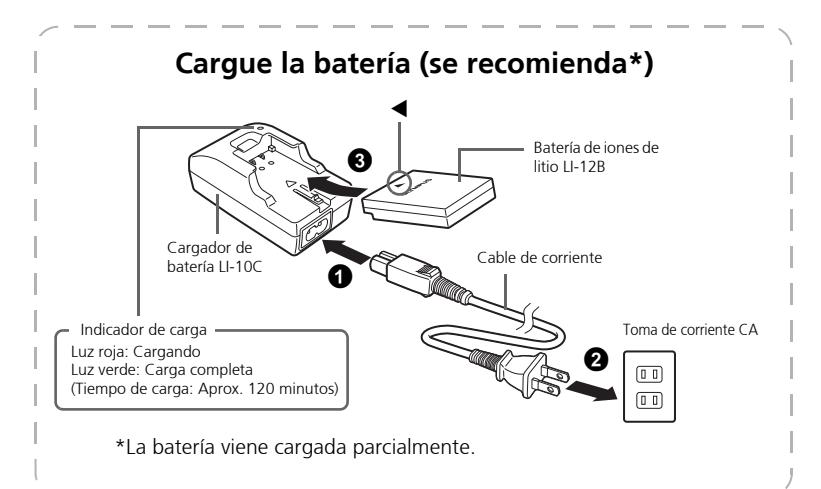

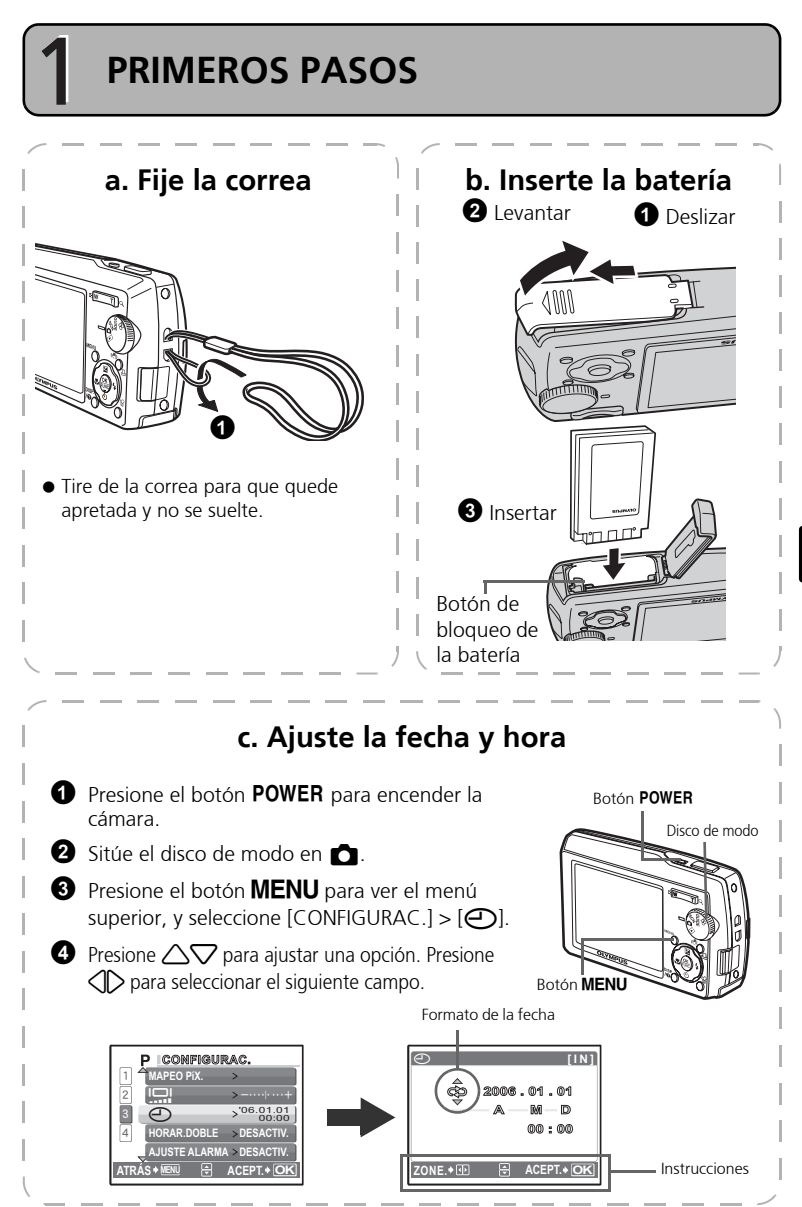

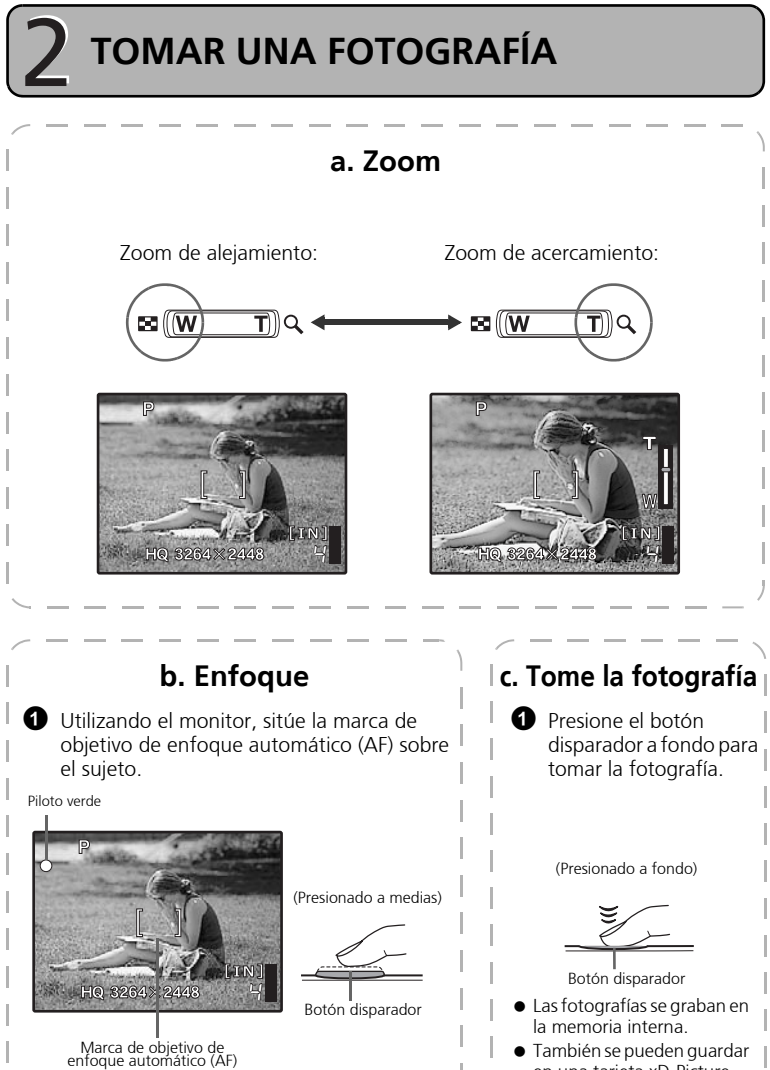

 También se pueden guardar en una tarjeta xD-Picture Card ("tarjeta", en el manual de instrucciones suministrado) opcional.

**58**

**2** Presione y mantenga presionado a medias el botón disparador para bloquear el enfoque. El piloto verde indica que el enfoque está bloqueado.

**Es**

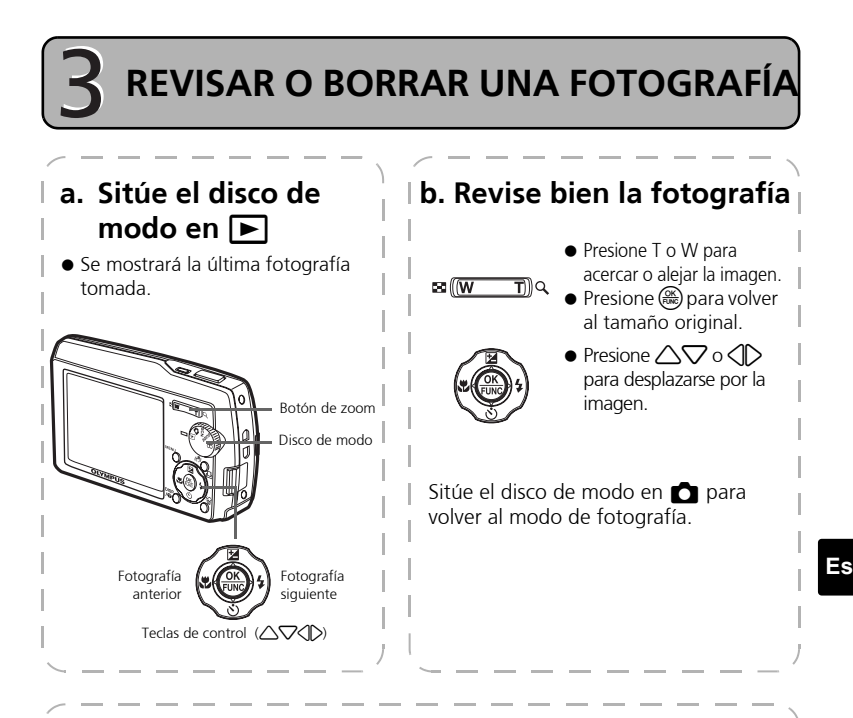

## **c. Para borrar una fotografía**

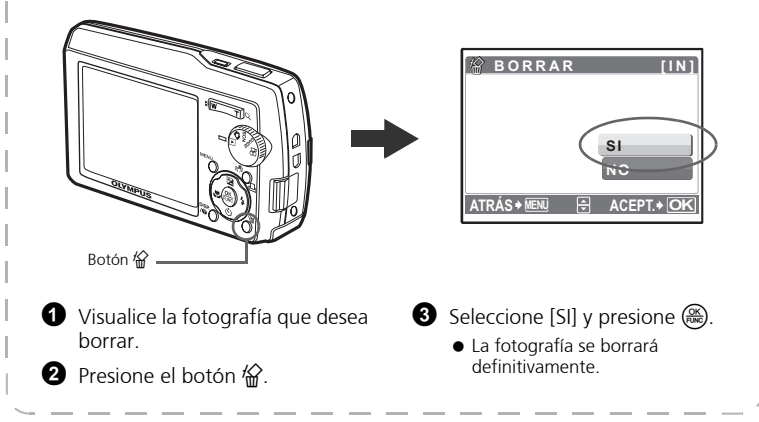

# **TRANSFERIR IMÁGENES**

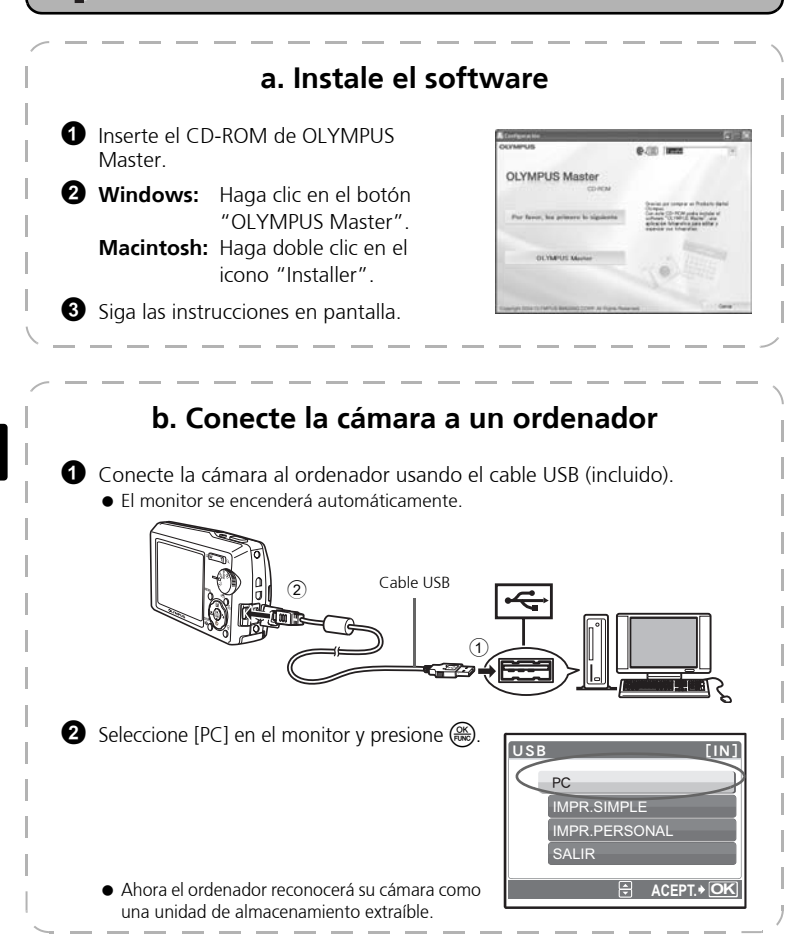

## **c. Transfiera las imágenes al ordenador**

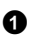

**1** Ahora, con la cámara conectada. abra el programa OLYMPUS Master.

 Aparece la ventana [Transferir imágenes].

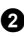

**2** Seleccione las imágenes que desea transferir y haga clic en el botón [Transferir imágenes].

Ventana [Transferir imágenes]

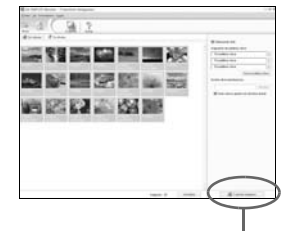

Botón [Transferir imágenes]

#### Si no aparece automáticamente la ventana [Transferir imágenes]:

- a. Haga clic en el icono "Transferir imágenes" en el menú principal de OLYMPUS Master.
- b. Haga clic en el icono "De cámara".

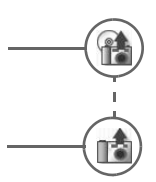

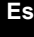

### **Consejos**

- Para obtener información más detallada sobre la configuración y el uso de la cámara, consulte el "Manual Avanzado" de la misma incluido en el CD-ROM.
- Para más información sobre el uso del software OLYMPUS Master, consulte el manual (electrónico) de referencia instalado en la carpeta OLYMPUS Master de su disco duro. Si necesita ayuda adicional, consulte el archivo "Ayuda" del software OLYMPUS Master.

# **UTILIZACIÓN BÁSICA**

## **Sujeción de la cámara**

A veces, las fotografías pueden aparecer borrosas como resultado del movimiento de la cámara al presionar el botón disparador.

Para evitar que se mueva la cámara, sujétela con firmeza con ambas manos, apoyando los codos contra el cuerpo. Al tomar fotografías con la cámara en posición vertical, sujete la cámara de modo que el flash quede por encima del objetivo. Mantenga los dedos y la correa alejados del objetivo y del flash.

Sujeción horizontal **Sujeción vertical** Sujeción vertical

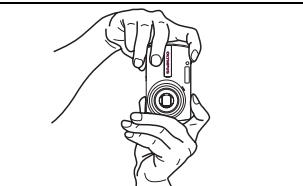

## **Disco de modo**

Seleccione el modo deseado y encienda la cámara. Los modos se pueden seleccionar antes de encender la cámara o durante su uso.

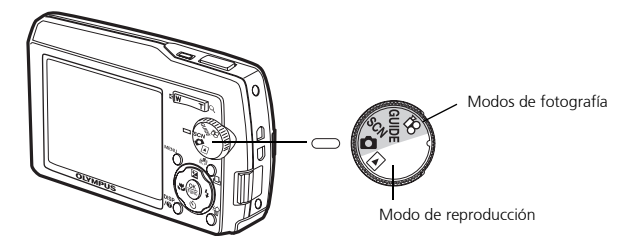

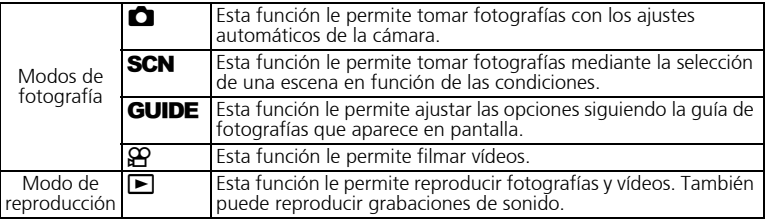

En el modo de fotografía, puede usar estos botones para acceder rápidamente a las funciones más habituales.

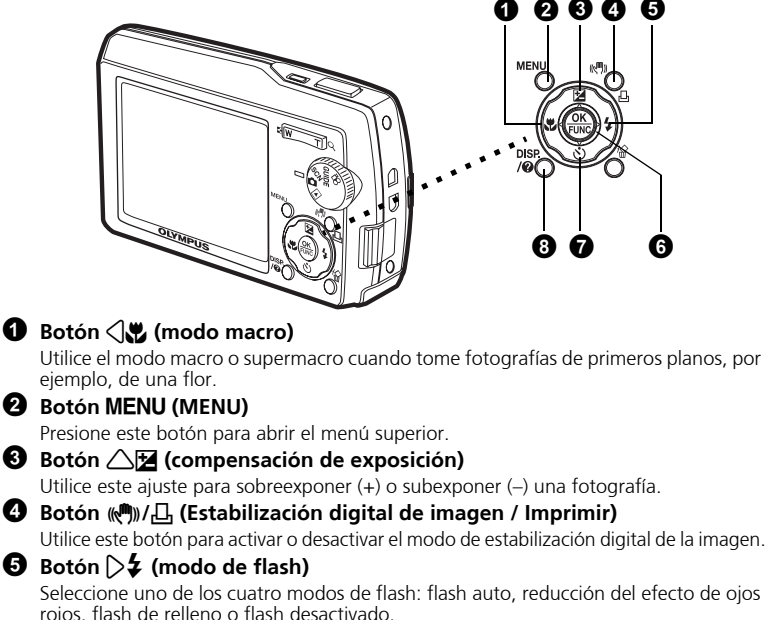

# **6** Botón (Sol (OK/FUNC)

Abre el menú de funciones y ajusta las funciones que se usan con frecuencia en el modo de fotografía.

También confirma y ajusta su selección de las opciones del menú.

#### $\bullet$  Botón  $\bigtriangledown$  $\circ$  (disparador automático)

Seleccione el disparador automático para retrasar la toma 12 segundos aproximadamente desde el momento de presionar el botón disparador.

#### **8** Botón **PISP**

Presione varias veces el botón  $\frac{p_{\text{S}}}{p_{\text{O}}}$  para mostrar las líneas guía de encuadre y el histograma.

Seleccione una opción del menú y presione el botón  $_{\odot}^{DSP}$  para ver una explicación de su función.

### **Consejo**

En el manual de instrucciones suministrado se indica la dirección de las teclas de control con  $\triangle \triangledown \triangle \triangleright$ .

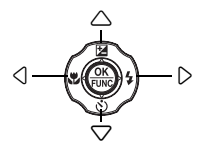

**63**

# **Modos** s **(Escena)**

Esta función le permite cambiar el modo de **SCN** (modo de escena) en función del sujeto.

- **1** Sitúe el disco de modo en **SCN**.
- **2** Presione  $\triangle \nabla$  para seleccionar un modo de escena, y presione  $\mathbb{R}$ .

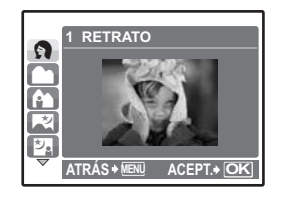

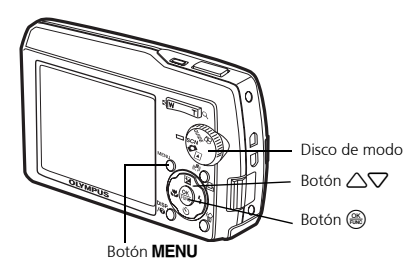

### **Modos de fotografía** s **(Escena)**

**Es**

- 
- 
- 
- 
- 
- NOCHE+RETRATO RETR.LUZ DISPONIBLE VITRINA
- RETRATO DEPORTE PUESTA SOL DOCUMENTOS
- PAISAJE INTERIORES FUEG.ARTIF. SUBASTA
	-
- PAIS.+RETR. VELAS MUSEO FOT. & SELEC.
- ESC.NOCT. AUTO RETRATO COCINA PLAYA Y NIEVE
	-
- - **Modo macro**
- Este modo le permite tomar fotografías a una distancia de 30 cm del sujeto (cuando el zoom óptico está en el valor máximo de gran angular).
- Utilice este modo para tomar fotografías a una distancia de 10 cm del sujeto. En el modo  $\frac{1}{2}$ , la posición del objetivo zoom está fijada.
- **1** Presione  $\triangle$ .
- **2** Presione  $\triangle \nabla$  para seleccionar  $[\nabla]$  o  $[s, \nabla]$ , y presione  $\circledast$ .

## **Disparador automático**

- **O** Presione  $\nabla \mathbf{\dot{\cdot}}$ .
- **2** Presione  $\triangle \nabla$  para seleccionar [ $\dot{\cdot}$ ) ACT.], y  $presione$   $@o$ .
- **3** Presione el botón disparador a fondo para tomar la fotografía.
	- El LED del disparador automático se ilumina durante unos 10 segundos después de presionar el botón disparador, luego empieza a parpadear. Tras parpadear durante 2 segundos aproximadamente, se toma la fotografía.

LED del disparador automático

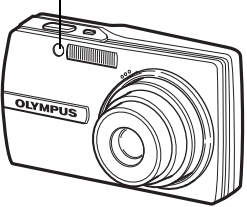

### **Modos de flash**

- **1** Presione  $\triangleright$  **4** .
- **2** Presione  $\triangle \nabla$  para seleccionar el modo de flash, y presione  $\binom{20}{200}$ .
- **3** Presione a medias el botón disparador.
	- $\bullet$  Si el flash está ajustado para dispararse, se ilumina la marca  $\clubsuit$ .
- 4 Presione el botón disparador a fondo para tomar la fotografía.

#### **Alcance del flash:**

- W (máx.): Aprox. 5,2 m
- T (máx.) : Aprox. 3,2 m

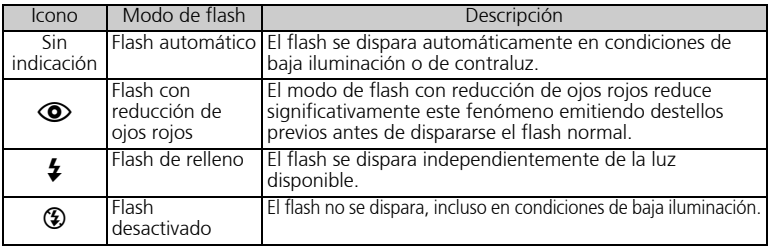

### **Función de ahorro de energía**

- Para ahorrar energía de la batería, la cámara entra automáticamente en el modo de reposo y deja de funcionar después de unos 3 minutos de inactividad en modo de fotografía. Presione el botón disparador o el botón de zoom para reactivar la cámara.
- Si la cámara no se utiliza durante 15 minutos después de entrar en el modo de reposo, se retrae automáticamente el objetivo y se apaga. Para volver a utilizarla, enciéndala otra vez.
- Si se usa la cámara durante largo tiempo y la temperatura interna aumenta demasiado, la cámara dejará de funcionar automáticamente. En tales casos, retire las pilas de la cámara y déjela reposar hasta que se enfríe. La temperatura externa de la cámara también aumente durante su funcionamiento, pero no mucho.

# **MENÚS Y AJUSTES**

### **Menú superior**

 $\bullet$  Presione el botón MENU para abrir el menú superior.

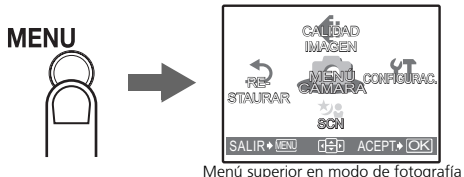

- **2** Utilice las teclas de control ( $\triangle \triangledown \triangle$ ) para seleccionar opciones del menú, y presione  $\circledR$  para confirmarlas.
- **CALIDAD IMAGEN** Ajuste la calidad de la imagen que va a capturar según la finalidad de la fotografía. **RESTAURAR**
- Restaure los valores de los ajustes de fábrica.

#### **MENÚ CÁMARA**

Ajuste distintas opciones de fotografía.

### **CONFIGURAC.**

Ajuste la fecha y la hora, el idioma, el sonido de funcionamiento, etc.

#### $SCN$  (Escena)

Seleccione la escena en función del sujeto y las condiciones fotográficas con el<br>modo SCN seleccionado.

## **Borrar todas las fotografías**

 $\bullet$  Desde el menú superior del modo de reproducción, seleccione [BORRAR] >  $[BORRAR TODO]$ , y presione  $\mathcal{R}$ .

- $\bullet$  Seleccione [SI] y presione  $\mathbb{R}$ .
	- Se borran todas las fotografías.

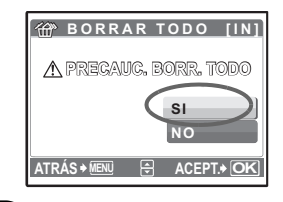

## **Seleccionar un idioma**

Se puede seleccionar un idioma para las indicaciones en pantalla. Los idiomas disponibles varían dependiendo de la zona donde usted haya adquirido la cámara.

**1** Presione  $\circledcirc$  para ver el menú superior, y  $s^{e}$ eleccione  $[CONFIGURAC.] > [QE]$ .

2 Seleccione un idioma y presione  $\binom{68}{68}$ .

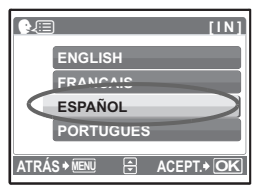

# **Símbolos e iconos del monitor**

## (**Monitor – Modo de fotografía**

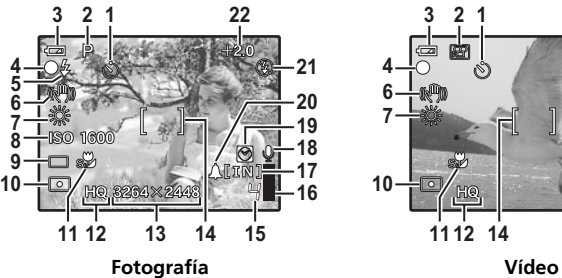

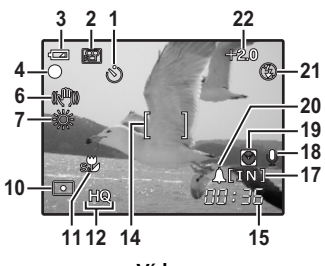

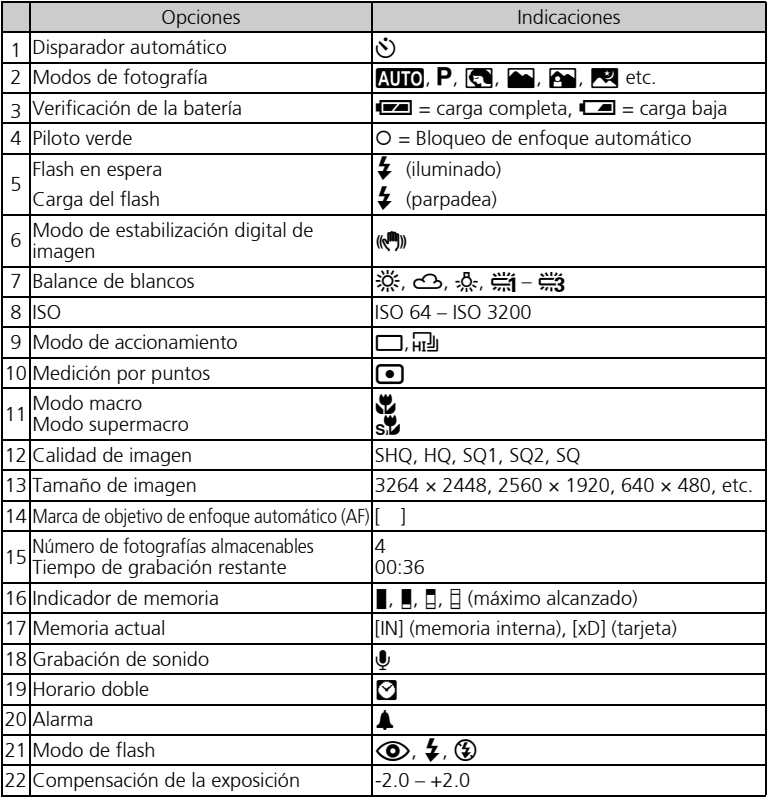

## (**Monitor – Modo de reproducción**

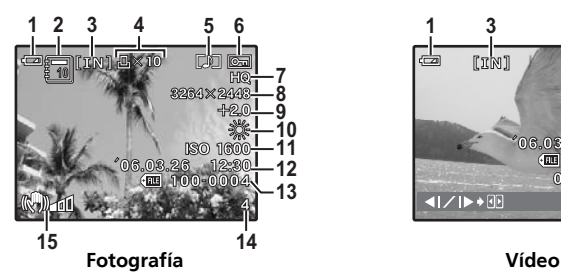

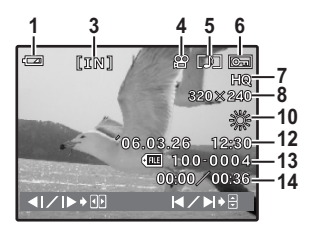

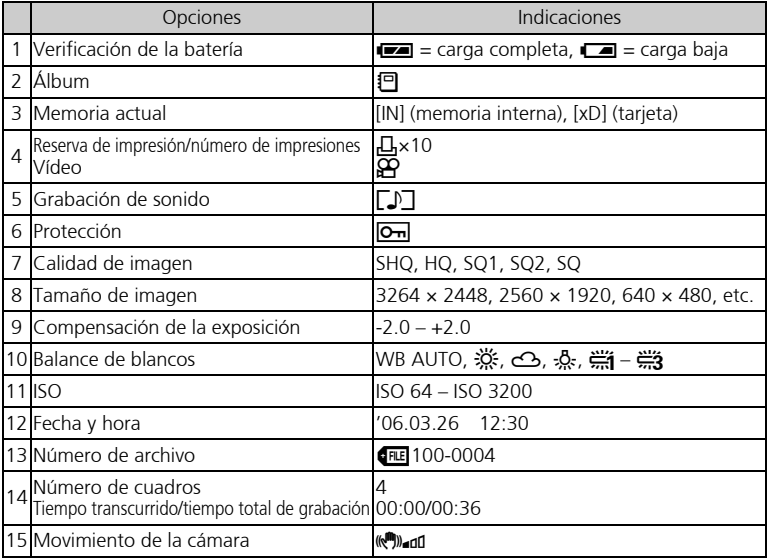

## **Visualización de miniaturas (índice)**

Esta función le permite ver varias fotografías en el monitor al mismo tiempo cuando revise fotografías.

**1** Presione el botón de zoom hacia W ( $\blacksquare$ ) para cambiar a la visualización de miniaturas (índice).

- $\bullet$  Utilice las teclas de control ( $\triangle \bigtriangledown \triangle \rangle$ ) para seleccionar una fotografía, y presione  $\circledast$  para verla en el modo de reproducción de un solo cuadro.
- Presione el botón de zoom para ver las fotografías en 4, 9, 16 ó 25 cuadros.

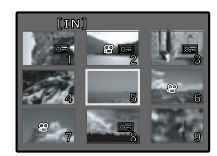

Visualización de índice

# **CONEXIÓN DE LA CÁMARA**

### **Reproducción en un televisor**

Utilice el cable AV suministrado con la cámara para reproducir imágenes grabadas en un televisor. Puede reproducir tanto fotografías como vídeos.

1 Compruebe que el televisor y la cámara estén apagados. Conecte el multiconector de la cámara al terminal de entrada de vídeo del televisor usando el cable AV.

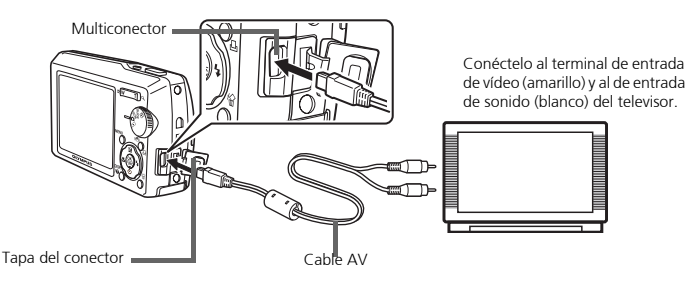

**2** Encienda el televisor y cambie al modo de entrada de vídeo.

 Para más información sobre cómo cambiar a entrada de vídeo, consulte el manual de instrucciones del televisor.

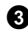

Sitúe el disco de modo en  $\blacktriangleright$  y presione el botón **POWER** para encender la cámara.

 En el televisor aparecerá la última fotografía tomada. Utilice las teclas de control  $(\triangle \nabla \triangle)$  para seleccionar la fotografía que desea ver.

## **Impresión directa (PictBridge)**

Usando el cable USB suministrado, puede conectar la cámara a una impresora compatible con PictBridge, como la Olympus P-11, para imprimir fotografías.

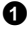

**Es**

1 En el modo de reproducción, localice en el monitor la fotografía que desea imprimir.

**2** Conecte un extremo del cable USB suministrado al multiconector de la cámara y el otro extremo al conector USB de la impresora.

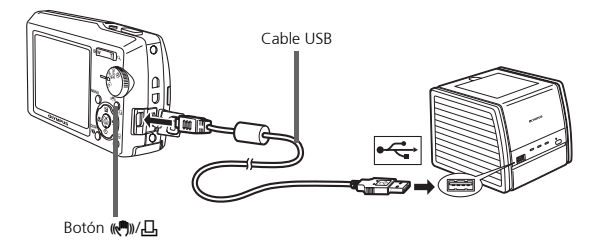

- 3 Presione el botón ((,))/凸.
	- Se inicia la impresión.
	- Cuando haya terminado, desconecte el cable USB de la cámara con la pantalla de selección deografías activa.

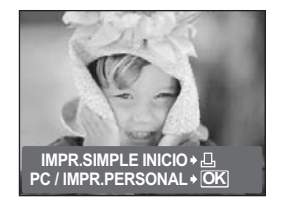

# **SOFTWARE OLYMPUS Master**

Software OLYMPUS Master: Utilice este software para descargar fotografías de la cámara, ver, organizar, retocar, enviar por correo electrónico e imprimir sus fotografías y vídeos digitales, y mucho más. Este CD también contiene el manual de referencia de software completo en formato Adobe Acrobat (PDF).

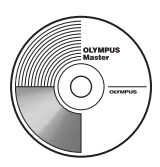

## (**Requisitos del sistema**

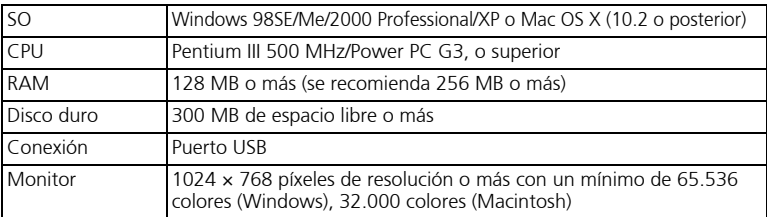

**Es**

**Para obtener la información técnica más reciente, visite la página web de Olympus (http://www.olympus.com/digital)** 

## (**Actualización (OLYMPUS Master Plus)**

Además de las funciones de OLYMPUS Master, la versión OLYMPUS Master Plus incluye funciones como la edición de vídeo, impresión de álbumes, impresión de hojas de contactos, álbum HTML, panorama de pegado libre, escritura en CD/DVD y mucho más, permitiéndole ampliar considerablemente sus posibilidades en fotografía digital.

Puede actualizar su software a la versión OLYMPUS Master Plus a través de Internet. Es necesario tener instalado OLYMPUS Master en un ordenador con conexión a Internet.

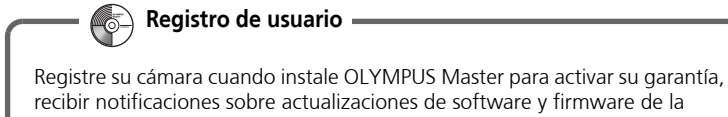

# **ESPECIFICACIONES**

### (**Cámara**

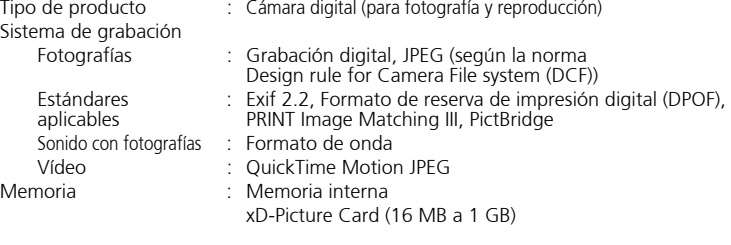

Núm. de fotografías almacenables

cuando se usa la memoria interna Fotografías sin sonido

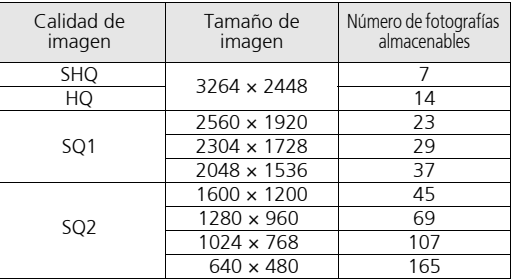

Vídeo

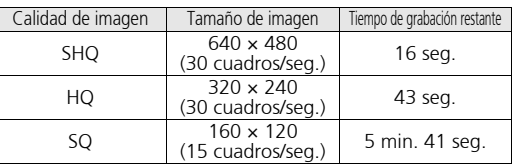

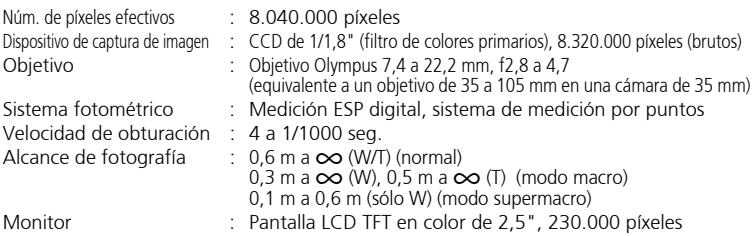
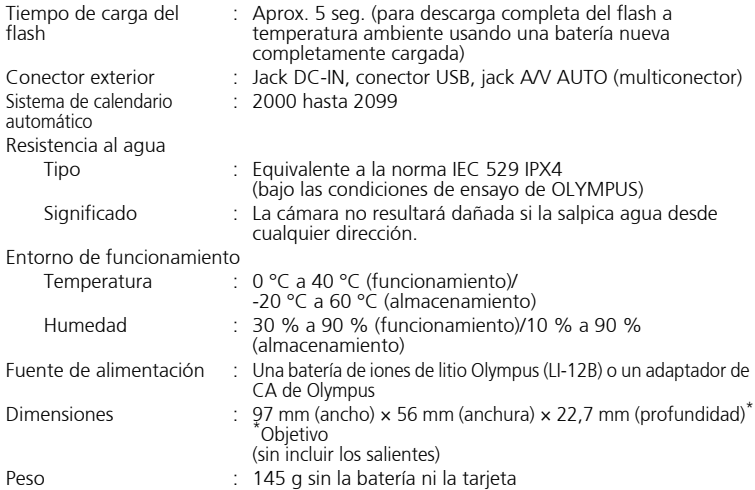

### (**Batería de iones de litio (LI-12B)**

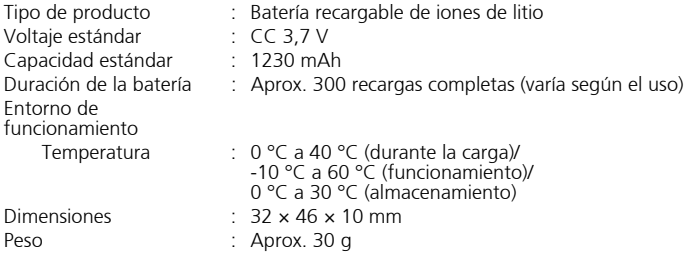

### (**Cargador de batería (LI-10C)**

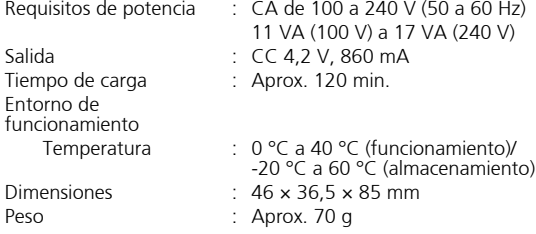

El diseño y las especificaciones están sujetos a cambios sin previo aviso.

## **PRECAUCIONES DE SEGURIDAD**

### **Resistencia a la intemperie**

Esta cámara es resistente a la intemperie, pero no puede ser utilizada bajo el agua. Olympus no se responsabiliza de posibles fallos de funcionamiento de la cámara si penetra agua en el interior de la misma debido a un uso indebido por parte del usuario. La cámara es resistente a la intemperie y no resultará dañada si la salpica agua desde cualquier dirección.

Observe las siguientes medidas de precaución cuando utilice la cámara.

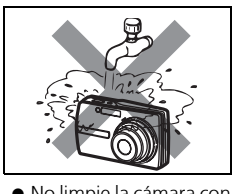

agua.

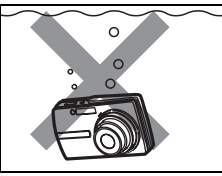

 No limpie la cámara con No sumerja la cámara en agua.

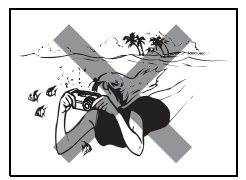

 No tome fotografías bajo el agua.

**Puede entrar agua en el interior de la cámara si la tapa del compartimento de la batería/tarjeta o la tapa del conector no está bien cerrada.**

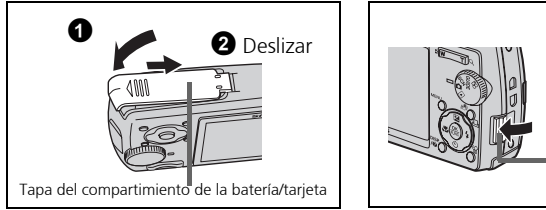

- Tapa del conector
- Si la cámara se moja o la salpica agua, límpiela lo antes posible con un paño seco.
- La batería recargable y otros accesorios de la cámara no son resistentes al agua.

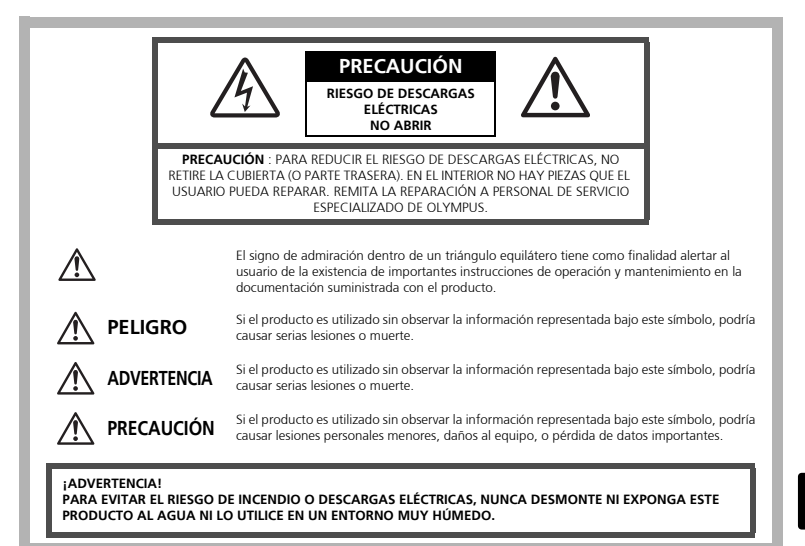

### **Precauciones Generales**

- **Lea todas las instrucciones —** Antes de utilizar este producto, lea todas las instrucciones operativas. Guarde todos los manuales y la documentación para futuras consultas.
- **Limpieza** Siempre desenchufe el producto de la toma de corriente antes de limpiarlo. Para la limpieza use sólo un paño húmedo. Nunca use limpiadores líquidos o aerosoles, ni solventes orgánicos de ningún tipo para limpiar este producto.
- **Accesorios —** Para su seguridad y evitar daños al producto, utilice únicamente los accesorios recomendados por Olympus.
- **Agua y humedad —** En las precauciones de los productos diseñados a prueba de la intemperie, consulte las secciones de resistencia a la intemperie en sus respectivos manuales.
- **Ubicación —** Para evitarle daños al producto, monte el producto sobre un trípode, caballete o soporte estable.
- **Fuentes de alimentación —** Conecte este producto únicamente con la fuente de alimentación descrita en la etiqueta del producto.
- **Rayos —** Si se produce una tormenta eléctrica mientras está utilizando el adaptador de CA, retírelo de la toma de corriente inmediatamente.
- **Objetos extraños —** Para evitar daños personales, nunca inserte objetos de metal en el producto.
- **Calentadores —** Nunca utilice ni guarde este producto cerca de fuentes de calor, tales como radiadores, rejillas de calefacción, estufas o cualquier tipo de equipo o aparato generador de calor, incluyendo amplificadores estéreo.

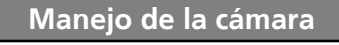

## **ADVERTENCIA**

- ( **No utilice la cámara cerca de gases inflamables o explosivos.**
- ( **No utilice el flash a corta distancia de las personas (especialmente niños menores y mayores, etc.).**
	- Cuando dispare el flash, deberá mantener, por lo menos, una distancia de 1 m de la cara de los sujetos. El disparo demasiado cercano de los ojos del sujeto

# podrá causarle la pérdida de visión momentánea.<br>Mantenga a los niños menores y mayores aleiados de la cámara.

- Utilice y quarde siempre la cámara fuera del alcance de los niños menores y mayores, para prevenir las siguientes situaciones de peligro que podrían causarles serias lesiones:
	- Enredarse con la correa de la cámara, ocasionando asfixia.
	- Ingerir accidentalmente una batería, tarjetas, u otras piezas pequeñas.
	- Disparar el flash accidentalmente hacia sus propios ojos o hacia los ojos de otro niño.
	- Lesionarse accidentalmente con las piezas móviles de la cámara.
- ( **No mire al sol ni a luces fuertes a través de la cámara.**
- ( **No utilice ni guarde la cámara en lugares polvorientos o húmedos.**
- ( **No cubra el flash con la mano mientras efectúa el disparo.**

### **PRECAUCIÓN**

- ( **Interrumpa inmediatamente el uso de la cámara si percibe algún olor, ruido o humo extraño alrededor de la misma.**
	- Nunca retire las baterías con las manos descubiertas, ya que podría causar un incendio o quemarle las manos.
- ( **Nunca sujete ni utilice la cámara con las manos mojadas.** ( **No deje la cámara en lugares donde pueda estar sujeta a temperaturas extremadamente altas.**
	- Si lo hace puede provocar el deterioro de las piezas y, en algunas circunstancias, provocar que se prenda fuego. No utilice el cargador o el adaptador CA si está cubierto (por ejemplo con una frazada). Esto podría causar recalentamiento, resultando en incendio.

### ( **Manipule la cámara con cuidado para evitar una quemadura de leve.**

- Ya que la cámara contiene partes metálicas, el recalentamiento puede resultar en una quemadura de baja temperatura. Preste atención a lo siguiente:
	- Cuando utilice la cámara durante un largo período, ésta se recalentará. Si mantiene la cámara en este estado, podría causar una quemadura de baja temperatura.
	- En lugares sujetos a temperaturas extremadamente bajas, la temperatura de la carcasa de la cámara puede ser más baja que la temperatura ambiente. Si es posible, póngase guantes cuando manipule la cámara en temperaturas bajas.

### ( **Tenga cuidado con la correa.**

• Tenga cuidado con la correa cuando transporte la cámara. Podría engancharse en objetos sueltos y provocar daños graves.

### **Precauciones acerca del uso de la batería**

**Siga estas importantes indicaciones para evitar que se produzcan fugas, recalentamientos, incendios o explosión de la batería, o que cause descargas eléctricas o quemaduras.**

## **PELIGRO**

- La cámara utiliza una batería de iones de litio especificada por Olympus. Cargue la batería con el cargador especificado. No utilice otros cargadores.
- Nunca caliente ni incinere las baterías.
- Tome precauciones al transportar o guardar las baterías a fin de evitar que entren en contacto con objetos metálicos, tales como alhajas, horquillas, cierres, etc.
- Nunca guarde las baterías en lugares donde queden expuestas a la luz solar directa o sujetas a altas temperaturas en el interior de un vehículo con calefacción, cerca de fuentes de calor, etc.
- Para evitar que ocurran fugas de líquido de las baterías o daños de sus terminales, siga cuidadosamente todas las instrucciones respectivas al uso de las baterías. Nunca intente desarmar una batería ni modificarla de ninguna manera, por soldadura, etc.
- Si el fluido de la batería penetrara en sus ojos, lávelos de inmediato con agua corriente fresca y limpia, y solicite atención médica inmediatamente.
- Siempre guarde las baterías fuera del alcance de los niños menores. Si un niño ingiere una batería accidentalmente, solicite atención médica inmediatamente.

## **ADVERTENCIA**

- Conserve la batería siempre seca.
- Para evitar que ocurran fugas de líquido, recalentamiento de la batería, o que cause incendio o explosión, utilice únicamente la batería recomendada para el uso con este producto.
- Inserte la batería cuidadosamente, tal como se describe en el manual de instrucciones.
- Si las baterías recargables no han sido recargadas dentro del tiempo especificado, interrumpa la carga y no las utilice.
- No utilice una batería si está rajada o quebrada.
- Si se producen fugas de líquido, decoloración o deformación de la batería, o cualquier otra anormalidad durante la operación, interrumpa el uso de la cámara y consulte a su distribuidor o a un centro de servicio autorizado Olympus. El uso continuo de la cámara puede resultar en incendio o choques eléctricos.
- Si se producen fugas de líquido, decoloración o deformación de la batería, o cualquier otra anormalidad durante la operación, interrumpa el uso de la cámara.
- Nunca exponga la batería a fuertes impactos ni a vibraciones continuas.

## **PRECAUCIÓN**

- Antes de colocarla, siempre inspeccione la batería atentamente para verificar si no ocurre fugas de líquido, decoloración, deformación o cualquier otra anomalía.
- La baterías puede recalentarse durante el uso prolongado. Para evitar quemaduras menores, no la retire inmediatamente después de utilizar la cámara.
- Siempre retire la batería de la cámara antes de guardar la cámara por un largo tiempo.

#### **Para los clientes de Estados Unidos**

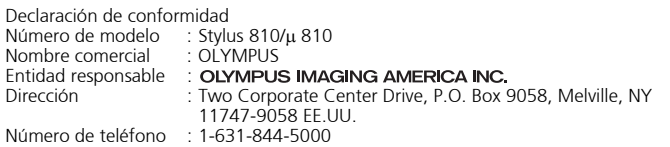

Se ha probado su cumplimiento con las normas FCC PARA USO DOMÉSTICO O COMERCIAL

Este dispositivo cumple con el Apartado 15 de las normas FCC. La operación se encuentra sujeta a las dos condiciones siguientes:

- (1) Este dispositivo podría no causar interferencia perjudicial.
- (2) Este dispositivo debe aceptar cualquier interferencia que se reciba, incluyendo aquellas interferencias que pueden provocar un funcionamiento no deseado.

#### **Para los clientes de Canadá**

Este aparato digital de Clase B cumple con todos los requerimientos de las reglamentaciones canadienses sobre equipos generadores de interferencia.

#### **Es Marcas comerciales**

- IBM es una marca registrada de International Business Machines Corporation.
- Microsoft y Windows son marcas registradas de Microsoft Corporation.
- Macintosh es una marca comercial de Apple Computer Inc.
- xD-Picture Card™ es una marca comercial.
- Todos los demás nombres de compañías y productos son marcas registradas y/o marcas comerciales de sus respectivos propietarios.
- Las normas para sistemas de archivos de cámara referidas en este manual son las "Normas de Diseño para Sistema de Archivos de Cámara/DCF" estipuladas por la Asociación de Industrias Electrónicas y de Tecnología de Información de Japón (JEITA).

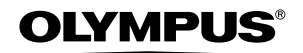

http://www.olympus.com/

#### **OLYMPUS IMAGING CORP. -**

Shinjuku Monolith, 3-1 Nishi-Shinjuku 2-chome, Shinjuku-ku, Tokyo, Japan

#### OLYMPUS IMAGING AMERICA INC. =

Two Corporate Center Drive, P.O. Box 9058, Melville, NY 11747-9058, U.S.A. Tel. 631-844-5000

#### **Technical Support (USA)**

24/7 online automated help: http://www.olympusamerica.com/support Phone customer support: Tel. 1-888-553-4448 (Toll-free)

Our phone customer support is available from 8 am to 10 pm (Monday to Friday) ET E-Mail: distec@olympus.com Olympus software updates can be obtained at: http://www.olympus.com/digital

#### = OIYMPUS IMAGING FUROPA GMBH =

Premises: Wendenstrasse 14-18, 20097 Hamburg, Germany Tel: +49 40-23 77 3-0 / Fax: +49 40-23 07 61 Goods delivery: Bredowstrasse 20, 22113 Hamburg, Germany Letters: Postfach 10 49 08, 20034 Hamburg, Germany

**European Technical Customer Support:** Please visit our homepage **http://www.olympus-europa.com** or call our TOLL FREE NUMBER\* : **00800 - 67 10 83 00**

for Austria, Belgium, Denmark, Finland, France, Germany, Italy, Luxemburg, Netherlands, Norway, Portugal, Spain, Sweden, Switzerland, United Kingdom

\* Please note some (mobile) phone service providers do not permit access or request an additional prefix to +800 numbers.

For all European Countries not listed and in case that you can't get connected to the above mentioned number, please make use of the following CHARGED NUMBERS: **+49 180 5 - 67 10 83** or **+49 40 - 237 73 899** Our Technical Customer Support is available from 9 am to 6 pm MET (Monday to Friday)